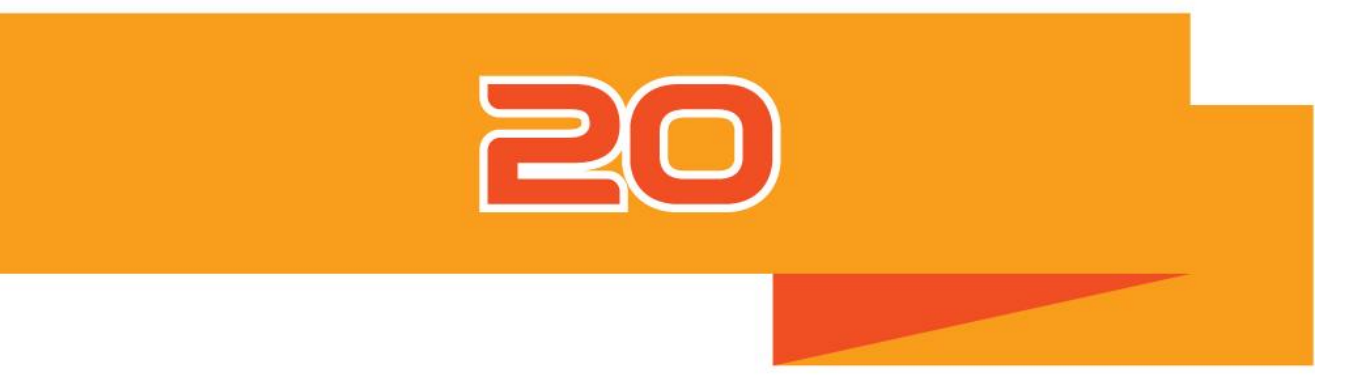

# **ЦИФРОВОЙ ИНКУБАТОР РУКОВОДСТВО ПОЛЬЗОВАТЕЛЯ Инкубатор Rcom PRO 20/ USB 20 (PX-20)**

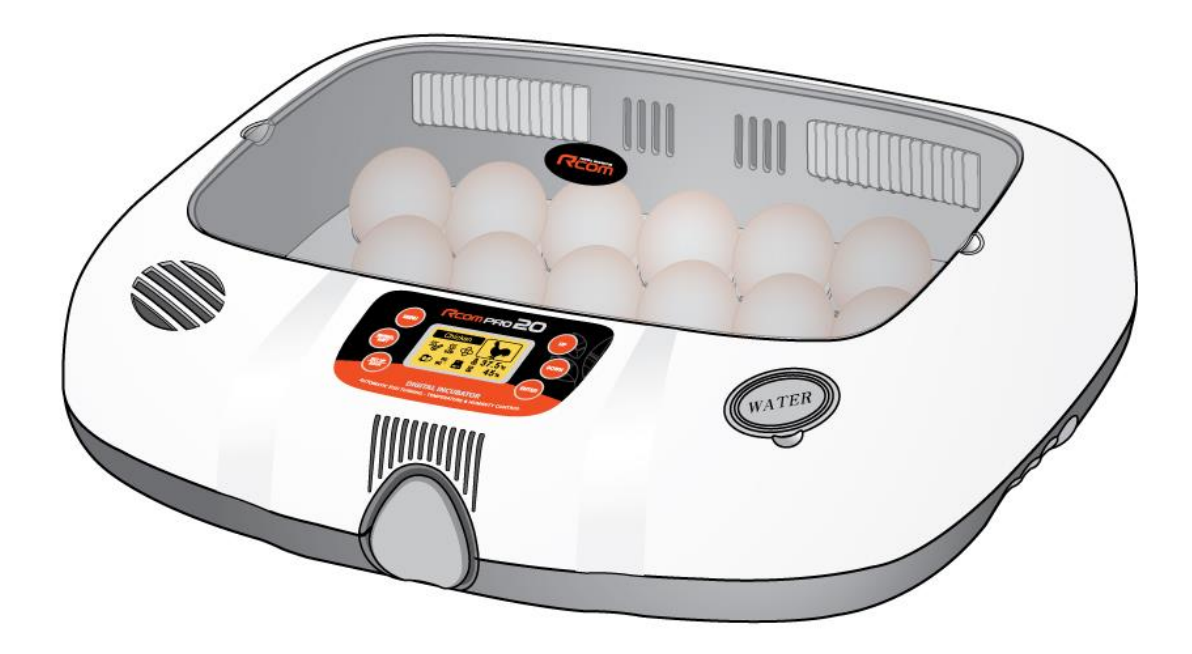

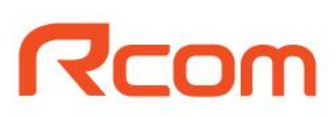

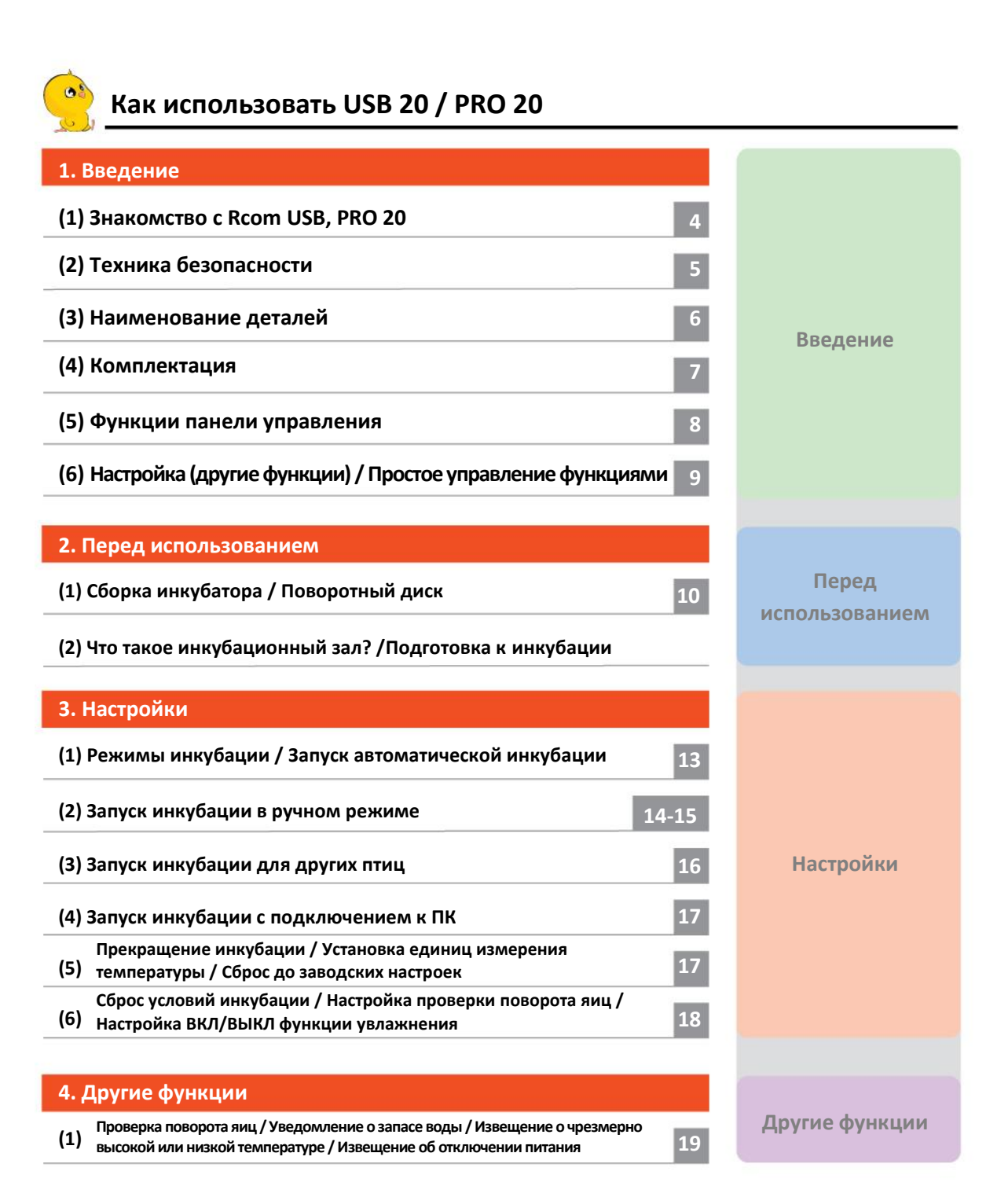

20

# **Как использовать USB 20 / PRO 20**

**нарушению высиживания.**

 $\infty$  $\circledR$ 

Q

**ACAUTION** повреждению инкубатора.

**Запрещено Не разбирать Не трогать**

**Совет: Полезные советы по использованию устройств Rcom**

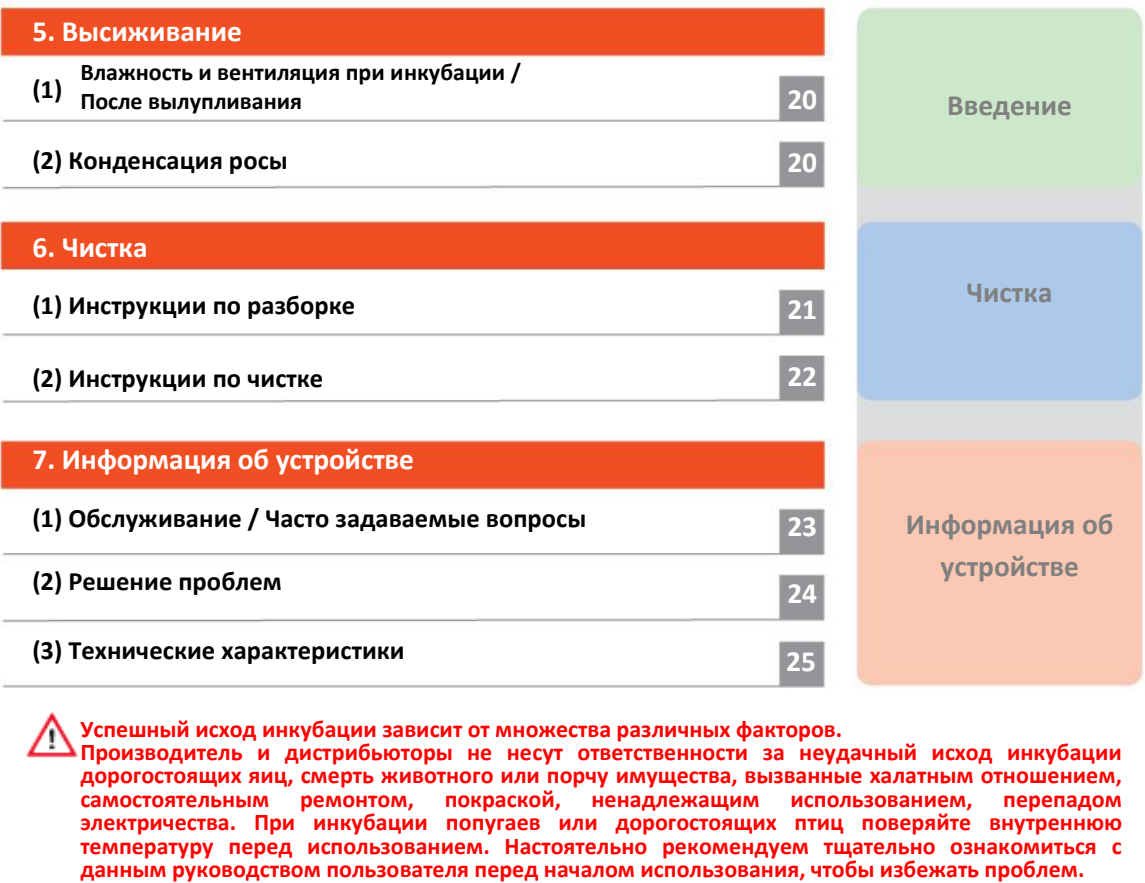

# **► Для подключения модели USB 20 к ПК, ознакомьтесь с инструкцией ПК-ПО.**

**Предупреждение о действиях, которые могут нести опасность или привести к** 

 **Условные обозначения Внимание: Отмечает ошибки, которые могут привести к повреждению, проблеме или** 

 $\Omega$ 

 $\mathbf c$ 0 **Необходимо сохранить**

**Отключить шнур питания из розетки Заземление для предотвращения удара током**

Λ

 $\sigma_{\rm np}$ 

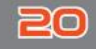

# **Rcom 20**

**Rcom 20 автоматически создает наилучшие условия для инкубации, используя передовые методы цифрового контроля: инкубатор удобен и прост в использовании. Rcom 20 обеспечивает идеальные условия инкубации, а условия окружающей среды, например, температуру, влажность, должен регулировать пользователь. Правильно подоберите место установки инкубатора и все необходимое для исправной работы устройства.** 

**Инкубатор Rcom 20 разработан для создания оптимальных условий, необходимых для инкубации яиц различных видов птиц, поэтому настоятельно рекомендуем тщательно ознакомиться с данным руководством пользователя перед эксплуатацией.**

# **Особенности**

#### **[Основные функции]**

- ЖК-дисплей с информацией об инкубации и анимационным дизайном
- Микро-чип с оптимальными настройками условий инкубации согласно видам птиц, для новичков
- Режим ручной настройки для специалистов
- Датчик внешней температуры для автоматической регулировки обогрева в соответствии с температурой в инкубационном зале
- Инновационный дизайн для удобства использования
- Оптимальный механизм циркуляции воздуха: 5 мощных вентиляторов с функцией блокировки
- Автоматическая настройка и регулировка температуры
- Замок на корпусе
- Функция уведомления о недостаточном количестве воды
- Вмещает 20 куриных яиц (52 перепелиных или 10 гусиных яиц)
- Подогрев воды для увлажнения препятствует росту числа бактерий в процессе инкубации
- Двойное обзорное окошко для минимизации воздействия внешней температуры
- Повышенная надежность, благодаря внедрению швейцарского датчика температуры-влажности 3-го поколения
- Мощный импульсный блок питания для стабильного электропотребления
- Обновление до последней модели с помощью ПО (только модель USB)

#### **[Функции безопасности]**

- Функция самодиагностики для определения отклонений
- Звуковые оповещения и индикация на дисплее, при отклонении внутренней температуры от нормы в связи с колебаниями наружной температуры
- Сохранение данных инкубации и звуковое оповещение при отключении питания, при перепаде напряжения
- Решетка вентилятора и выключатель в верхней части корпуса для электробезопасности
- Контроллер обогревателя для регуляции обогрева и безопасности
- Решета увлажнителя для защиты блока управления
- Высокая износостойкость вентилятора благодаря гидроизоляции увлажнителя
- Оповещение о недостатке воды

#### **[Удобные функции]**

4

- Увлажнитель встроен в корпус
- Функция переключения с градусов Цельсия на шкалу Фаренгейта
- Универсальный поддон для яиц может содержать разные типы яиц
- Рельефное дно для предотвращения скольжения
- Различные режимы подачи воздуха
- Удобное устройство нижней части корпуса, простота чистки
- Специальные поддоны и перекатывающиеся разделители, подходят для инкубации даже дорогих и редких пород птиц (опция)

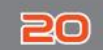

# **1. Введение (2) Техника безопасности**

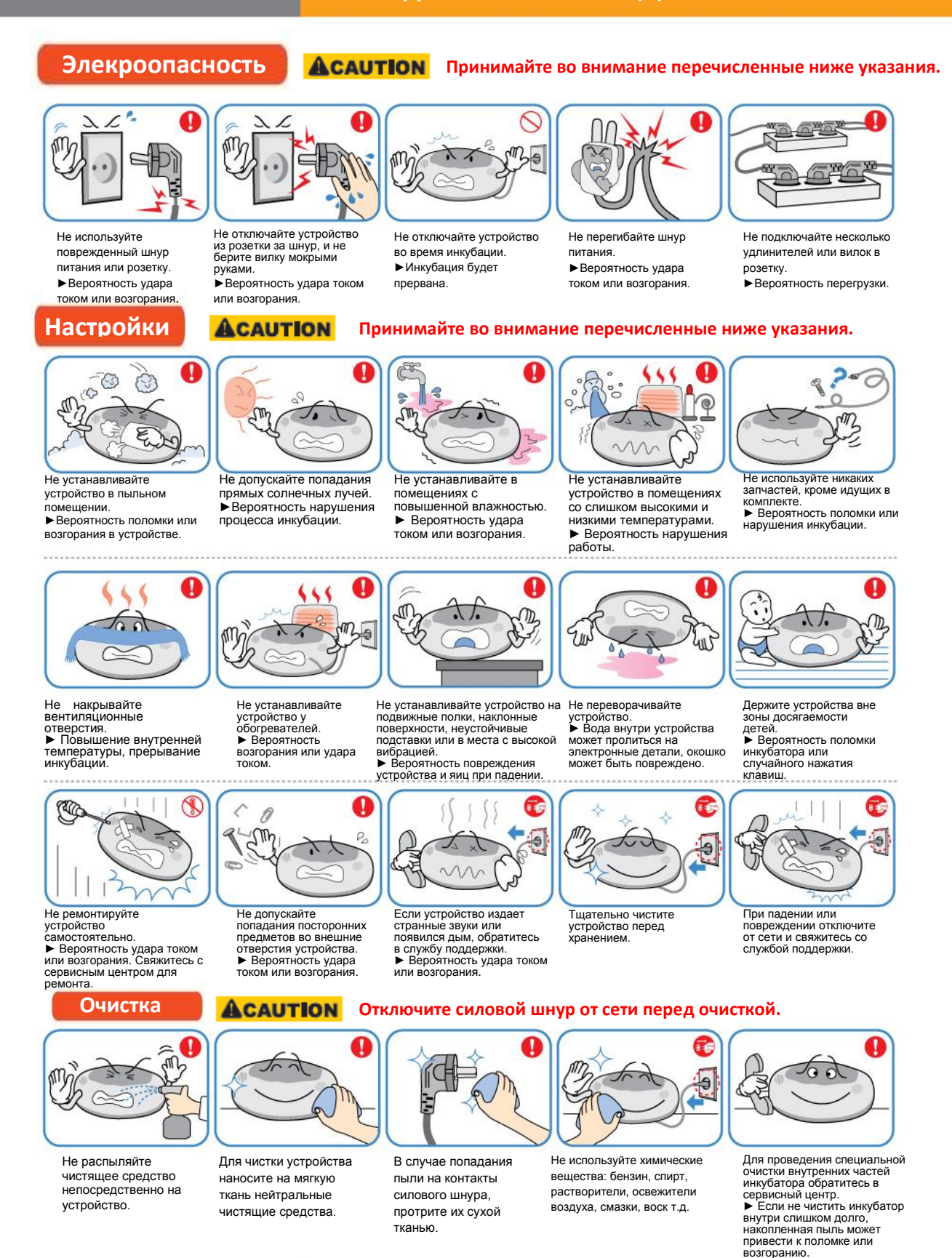

 $5<sup>1</sup>$ 

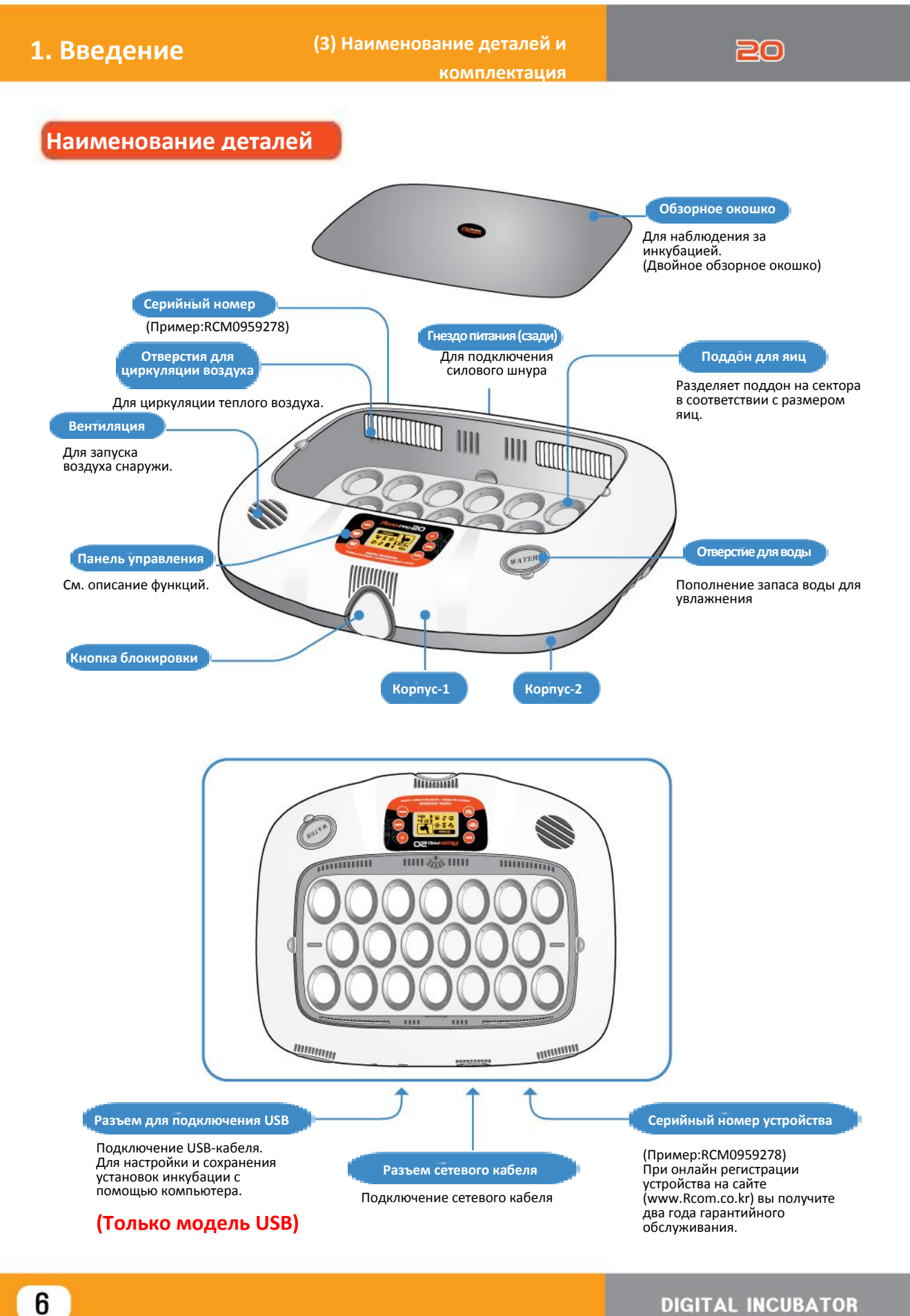

# **DIGITAL INCUBATOR**

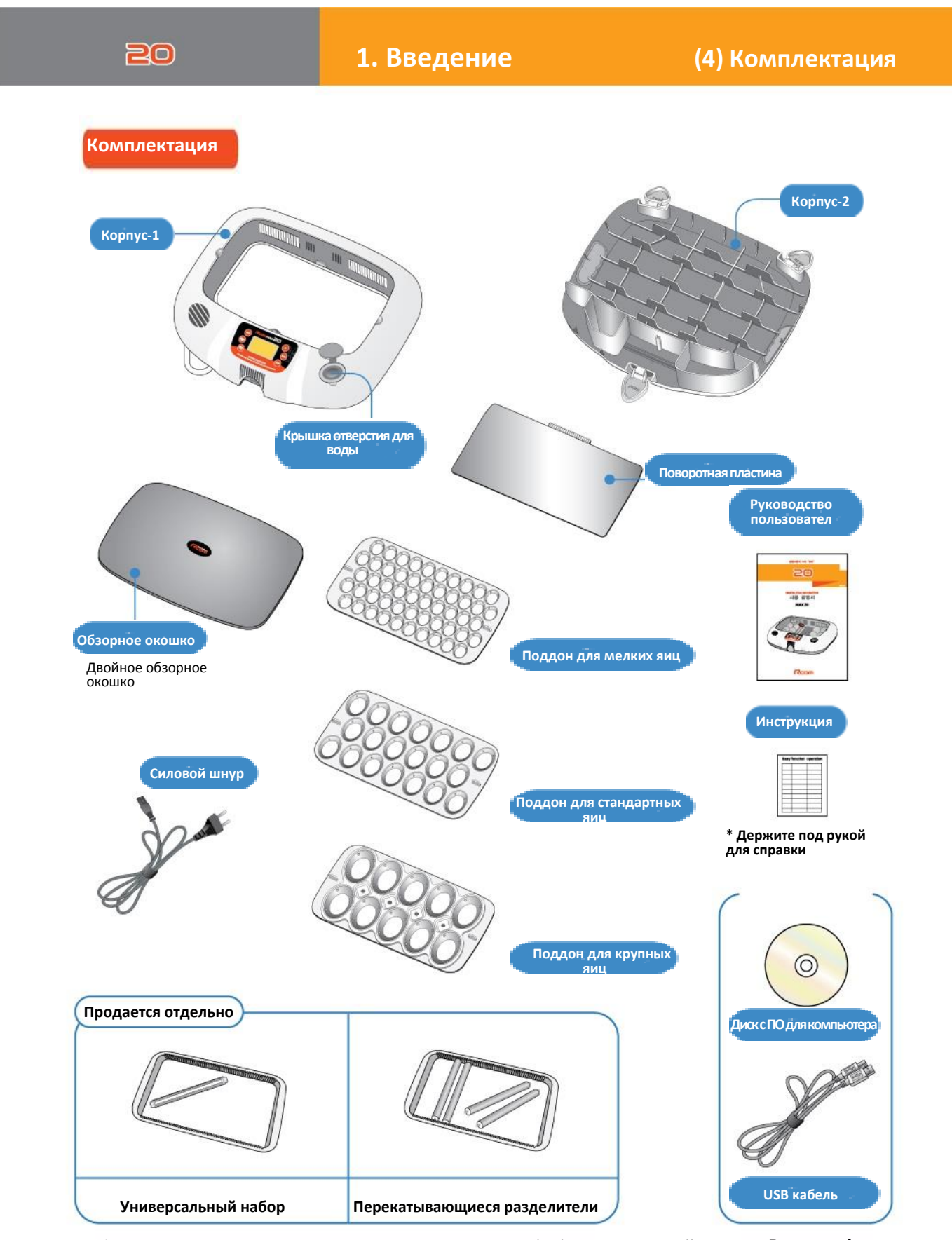

**► Модель USB – вы можете скачать информацию об обновлениях с сайта www.Rcom.co.kr**

# **Функции панели управления**

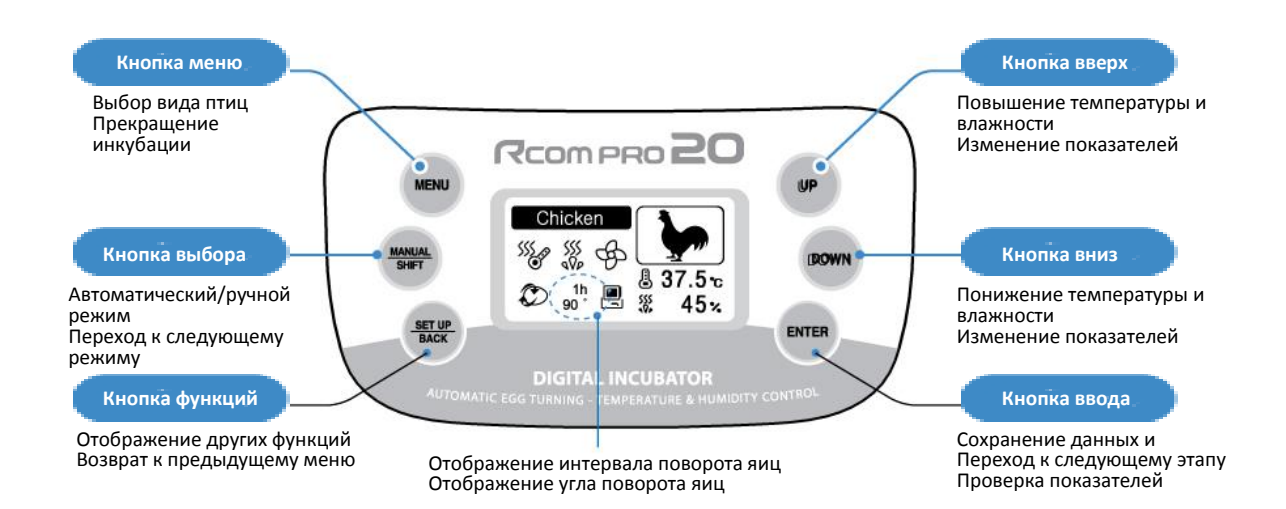

#### **Настройка температуры и влажности**  $(\mathbf{u}_p)$ **Установите показатели температуры и влажности, которые необходимы вам внутри устройства.**

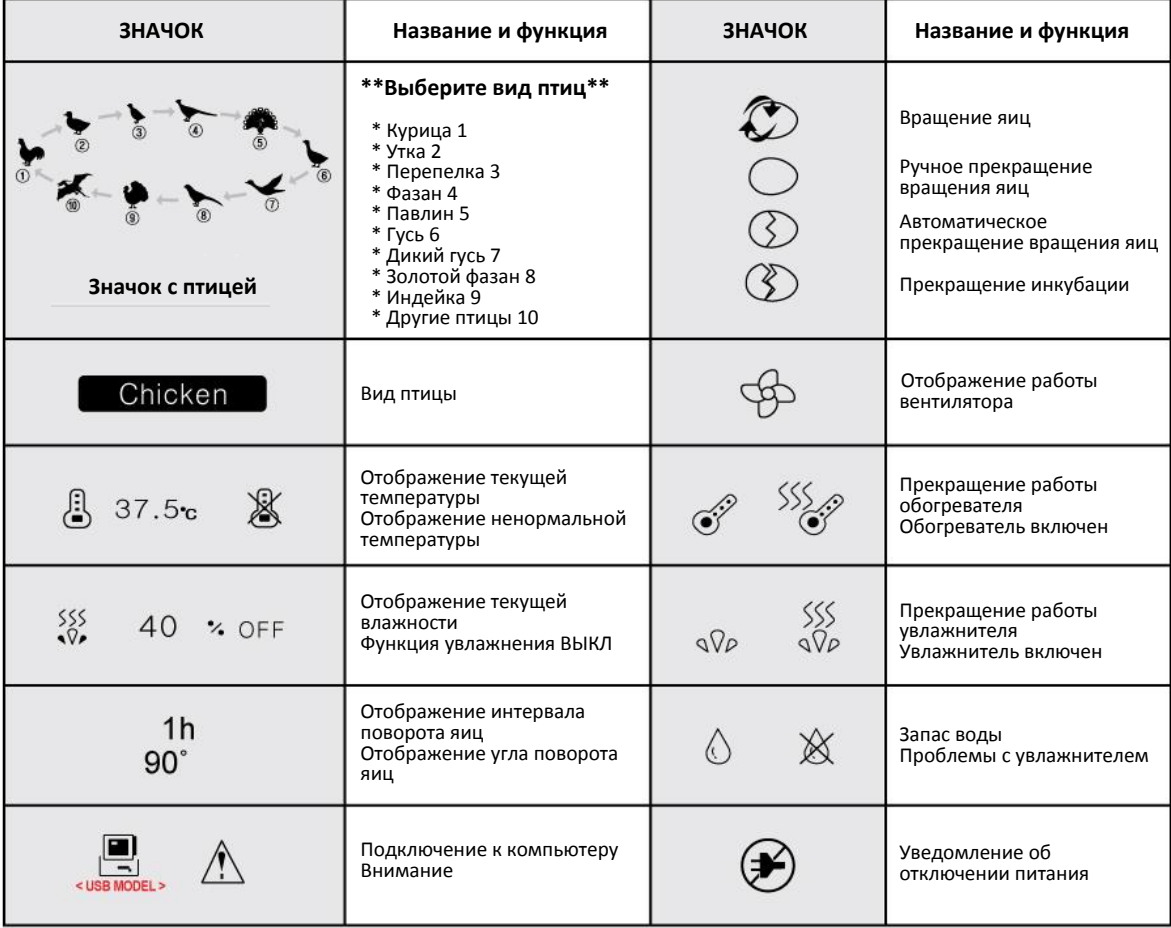

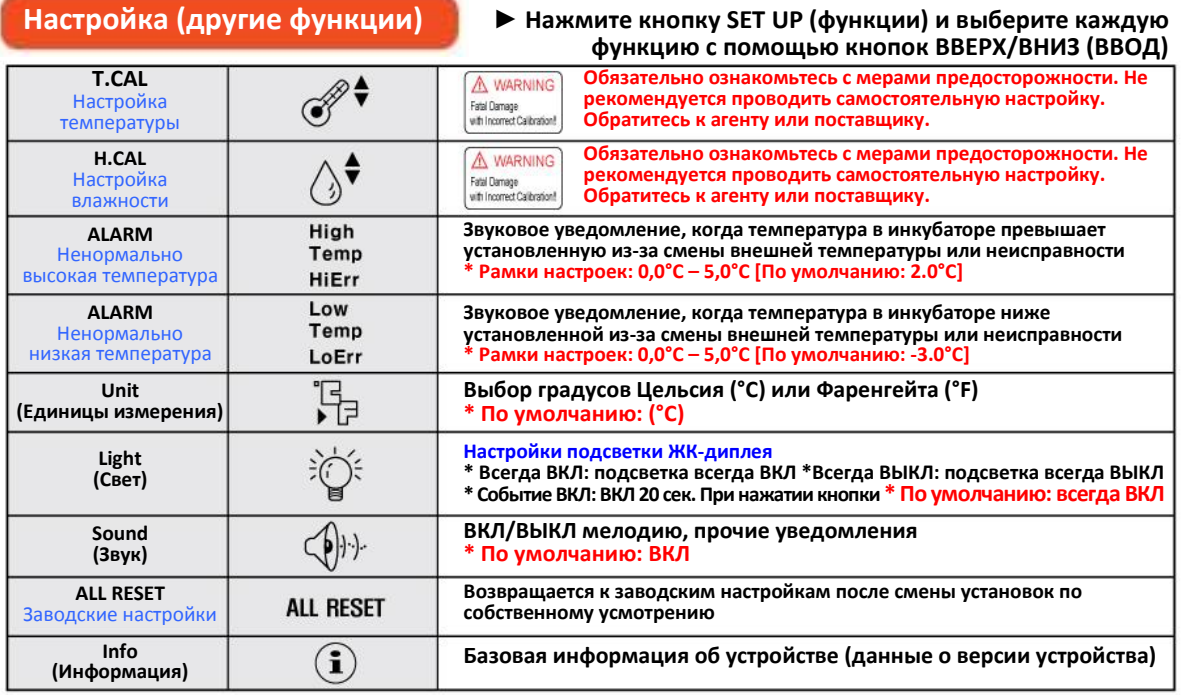

# **Простое управление функциями**

**\*намочите ярлык, отклеив его с задней стороны, и приклейте на окошко \* Если вы хотите изменить показатель, зажмите кнопку SETи меняйте показатель**

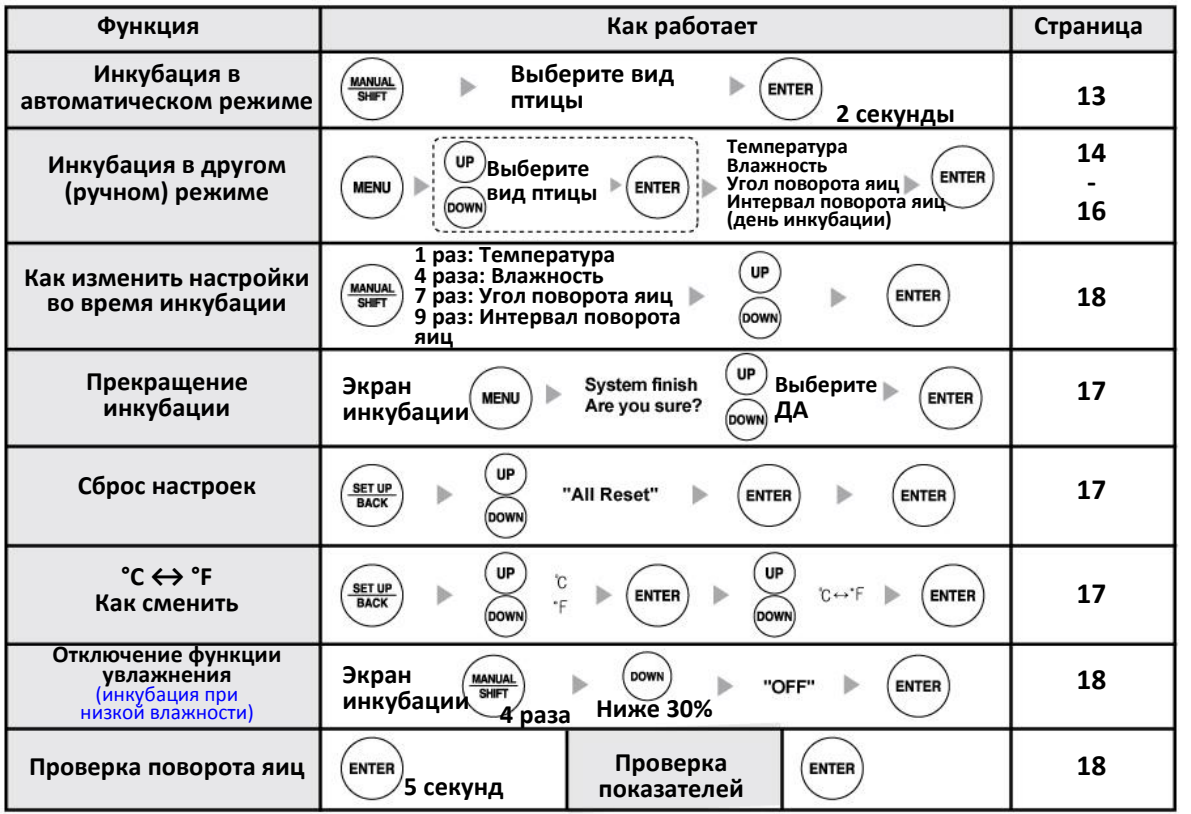

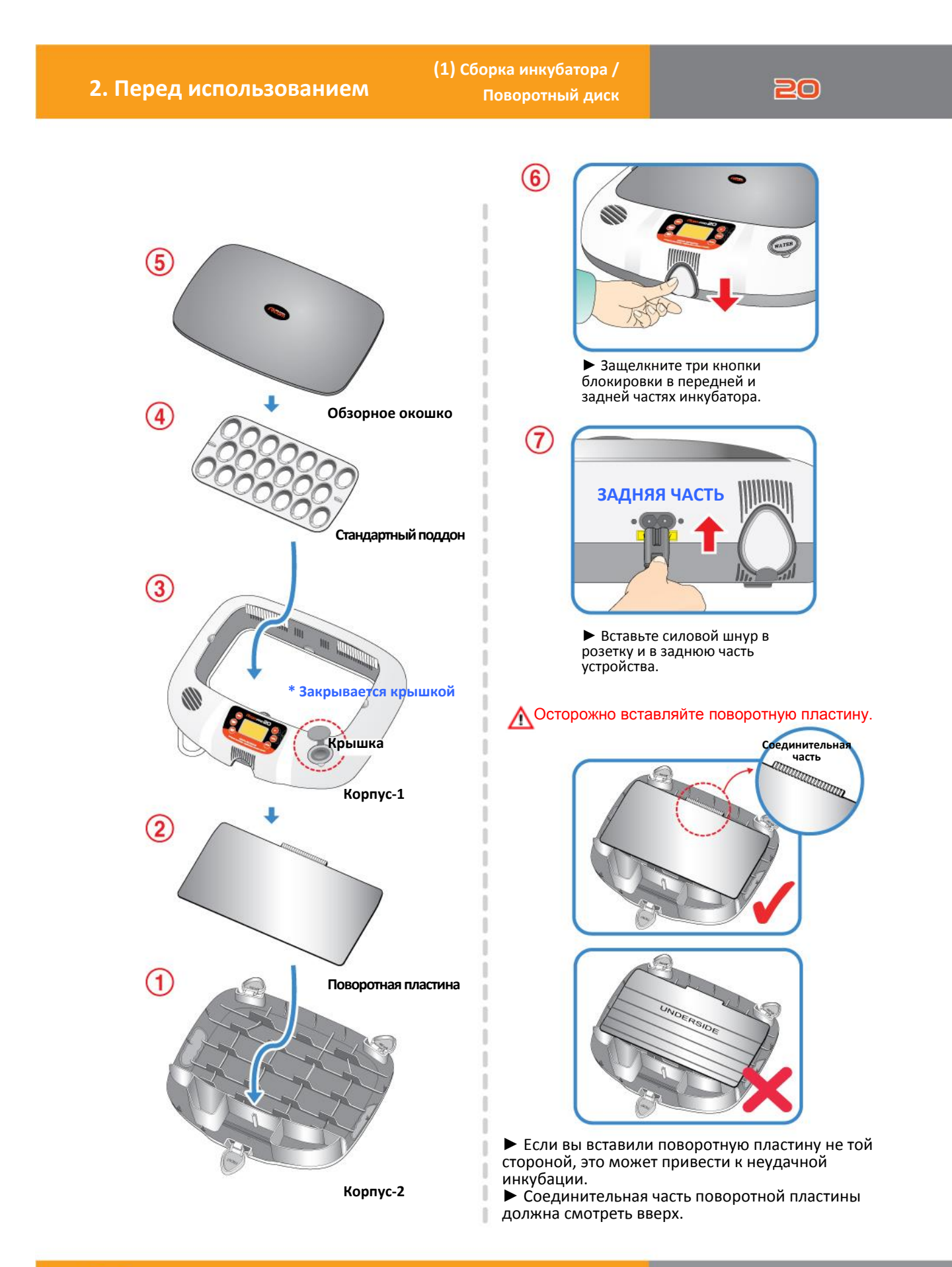

**2. Перед использованием (2) Что такое инкубационный зал? /**

**Подготовка к инкубации**

# **Что такое инкубационный зал? / Подготовка к инкубации**

Инкубационный зал – это помещение, в котором устанавливается и работает инкубатор. В силу того, что окружающая среда влияет на показатели вылупления, инкубатор должен быть установлен в месте с низким уровнем шума, вибрации, температурой 28°С (82.4°F), с низкой температурной разницей. Особенно учитывая тот факт, что в ночное время температура падает. В дневное время устройство не должно подвергаться прямому воздействию солнечных лучей.

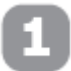

Вставьте шнур питания в гнездо в задней части корпуса, а штепсель – в розетку. На дисплее отобразится надпись FND, а затем текущая температура.

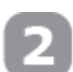

Откройте отверстие для воды и налейте туда ДИСТИЛЛИРОВАННУЮ ВОДУ. Через 5 минут повторите, доставала ли вода до отметки внутри отверстия. (Если вы будете наливать воду во время инкубации, влажность будет временно падать.)

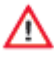

После наполнения водой ни в коем случае не трясите и не переворачивайте корпус инкубатора, это может привести к протеканию воды внутрь устройства и последующей поломке. Хорошо закройте крышку отверстия для воды после добавления жидкости.

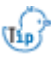

∧

Во время инкубации необходимо проверять уровень ДИСТИЛЛИРОВАННОЙ ВОДЫ примерно раз в три дня, и доливать воду при необходимости. (После наполнения, проверьте уровень воды через 5 минут, и долейте еще.)

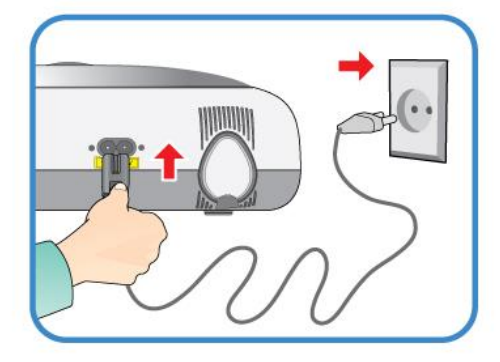

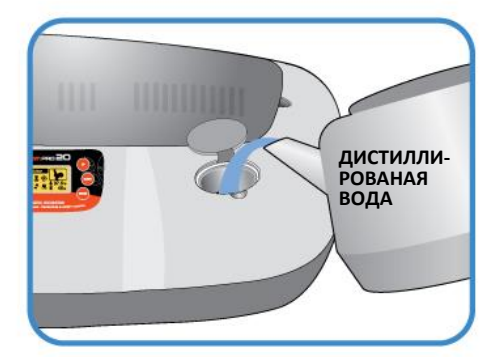

Если вы используете инкубатор без воды для увлажнения или проводите инкубацию при низкой влажности (ниже 20%), необходимо выключить функцию увлажнения. Отключите увлажнитель, если в нем нет воды, иначе он будет испорчен, и у вас больше не будет возможности его использовать.

(При использовании этой функции извещение о снижении уровня воды будет отключено.) [См. описание отключения функции увлажнения на стр. 18]

\* Отключение функции увлажнения: установка уровня влажности на 30%.

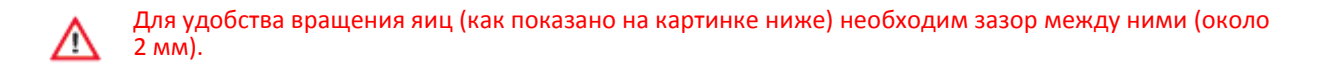

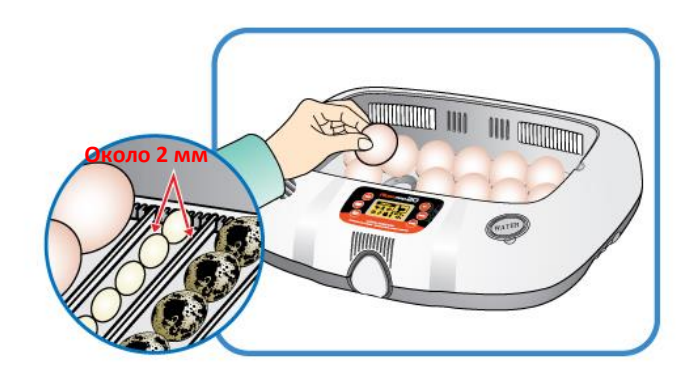

\* При использовании «универсального перекатывающегося разделителя», который продается отдельно, будьте осторожны при разграничении секторов, чтобы яйца не скатывались со своего места. См. рисунок.

Если вы используете для увлажнения минеральную воду или воду из-под крана, увлажнитель может<br>поломаться из-за сосадка. Производитель Производитель рекомендуем использовать ДИСТИЛЛИРОВАННУЮ ВОДУ, а дистрибьюторы не осуществляют гарантийное обслуживание, если проблемы с устройством возникли из-за использования минеральной, обычной воды, воды из-под крана, а также, если вы эксплуатировали устройство ненадлежащим образом. В таких случаях обслуживание будет платным.

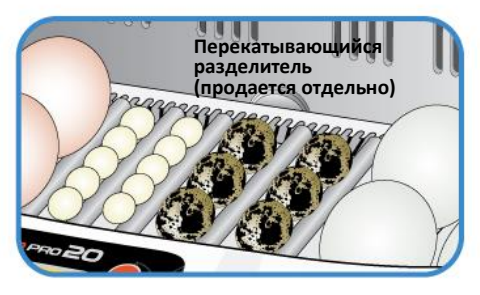

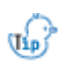

Дистиллированная вода – расходный материал и покупается отдельно. Если у вас возникли какие-либо вопросы, обратитесь к дистрибьютору, у которого вы приобрели инкубатор.

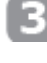

Поместите яйца в специальные выемки и закройте обзорное окошко.

Проследите, чтобы обзорное окошко закрылось полностью, в противном случае температура и влажность не поднимутся.

 $\int_0^1$ Яйца, предназначенные для инкубации, должны быть оплодотворены. (См. руководство.)

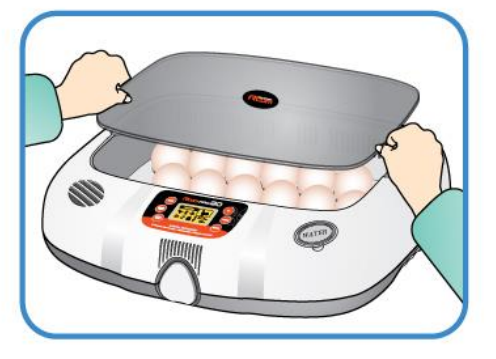

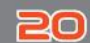

**3. Настройки функций (1) Режимы инкубации / Запуск автоматической инкубации**

#### **Режимы инкубации \* Инкубатор Rcom Pro <sup>20</sup> имеет два режима: автоматический и ручной, а Rcom USB 20 – три: автоматический, ручной и режим подключения к ПК.**

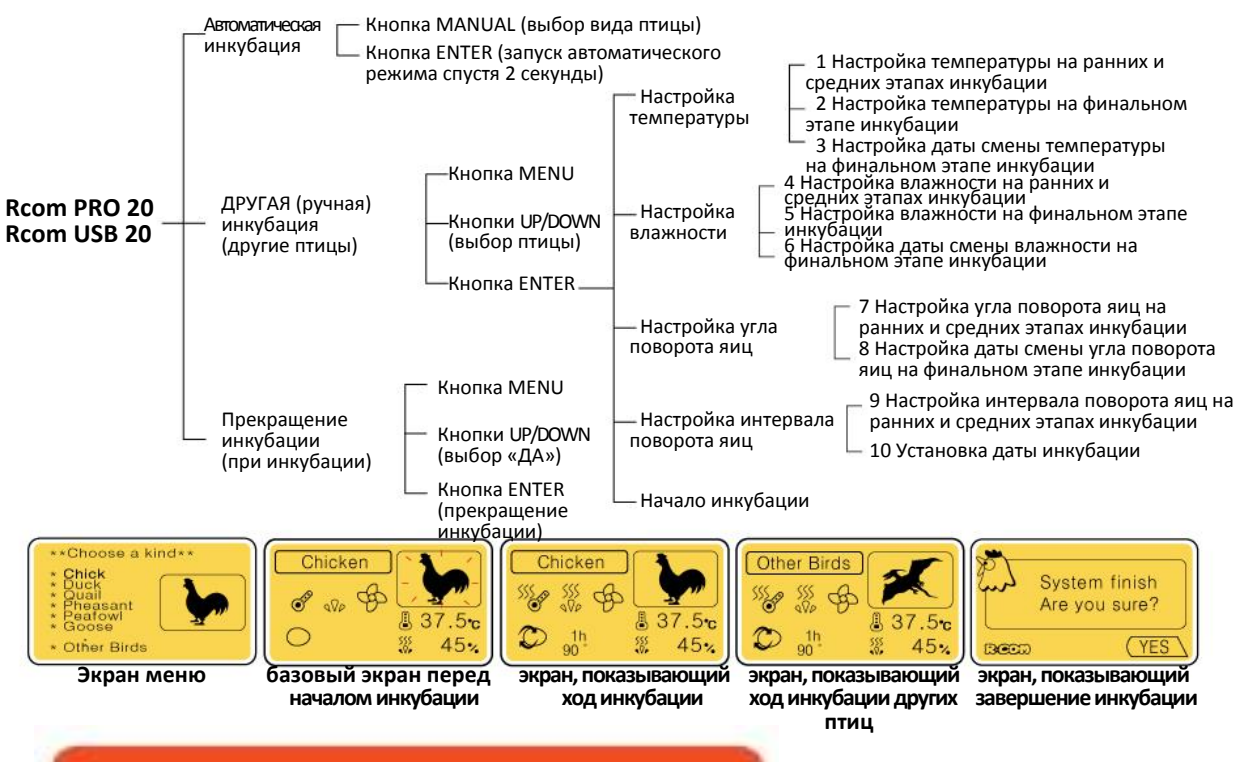

### **Запуск инкубации в автоматическом режиме**

Оптимальные условия инкубации для различных видов птиц на экране записаны на микро-чипе. Пользователь может выбрать данную функцию.

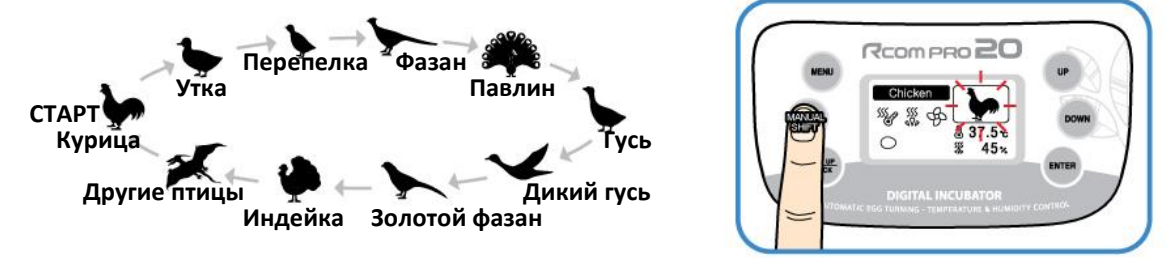

- ► Нажмите кнопку MANUAL, чтобы выбрать вид птицы на базовом экране.
- ► Выберите вид птицы и удерживайте кнопку ENTER в течение 2 секунд, после чего начнется инкубация в автоматическом режиме.
- При автоматической инкубации пользователю необходимо лишь выбрать тип птицы, т.к. условия инкубации: температура, влажность, поворот яиц и т.д. контролируются автоматически. При необходимости пользователь может изменить условия инкубации.

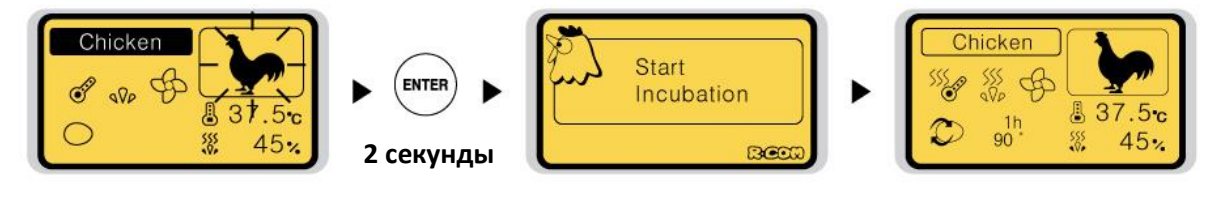

**DIGITAL INCUBATOR** 

# **3. Настройки функций (2) Запуск инкубации**

**в ручном режиме**

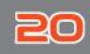

### **Запуск инкубации в ручном режиме**

В данном режиме температура, влажность и вращение яиц могут быть установлены пользователем. Данный режим идеально подходит для людей, разбирающихся в инкубации.

► Нажмите кнопку MENU на базовом экране

► Выберите вид птицы с помощью кнопок UP/DOWN и нажмите кнопку ENTER, чтобы перейти в режим настройки условий инкубации.

► Установите необходимую температуру, влажность, угол и интервал вращения с помощью кнопок UP/DOWN и нажмите кнопку ENTER, чтобы перейти к следующему шагу.

**ВЕСЛИ вы не нашли подходящих опций, пожалуйста,** выберите опцию «другие птицы», см. стр. 16.

**1 Настройка температуры на ранних и средних этапах инкубации**

**2 Настройка температуры на финальном этапе инкубации**

► На начальных и средних этапах оптимальной температурой инкубации для большинства видов птиц является 1) 37,5°С, а температуру на финальном этапе 2) лучше установить на уровне 37°С за три дня до ожидаемой даты вылупливания (день Д) 3). Пользователь может выборочно сменить температуру на раннем,

среднем и финальном этапе инкубации.

(По умолчанию: 1) 37,5°С, 2) 37°С, 3) 3 дня)

#### **ШАГ 2 Настройка влажности**

**4 Настройка влажности на ранних и средних этапах инкубации 5 Настройка влажности на финальном этапе инкубации**

► Оптимальная влажность зависит от вида птиц. Однако на финальном этапе 5) (за 3 дня до вылупливания), как правило, она должна быть выше, чем на начальных и средних этапах 4) инкубации.

(По умолчанию: 4) 45%, 2) 60%, 3) 3 дня)

14

 $\left\langle \right\rangle _{10}$ ) За 1-3 дня до вылупливания рекомендуется поднять уровень влажности до 60%. (В зонах повышенной влажности в это может не возникнуть необходимости до второй половины последнего дня – когда цыпленок находится в воздушном мешке яйца.)

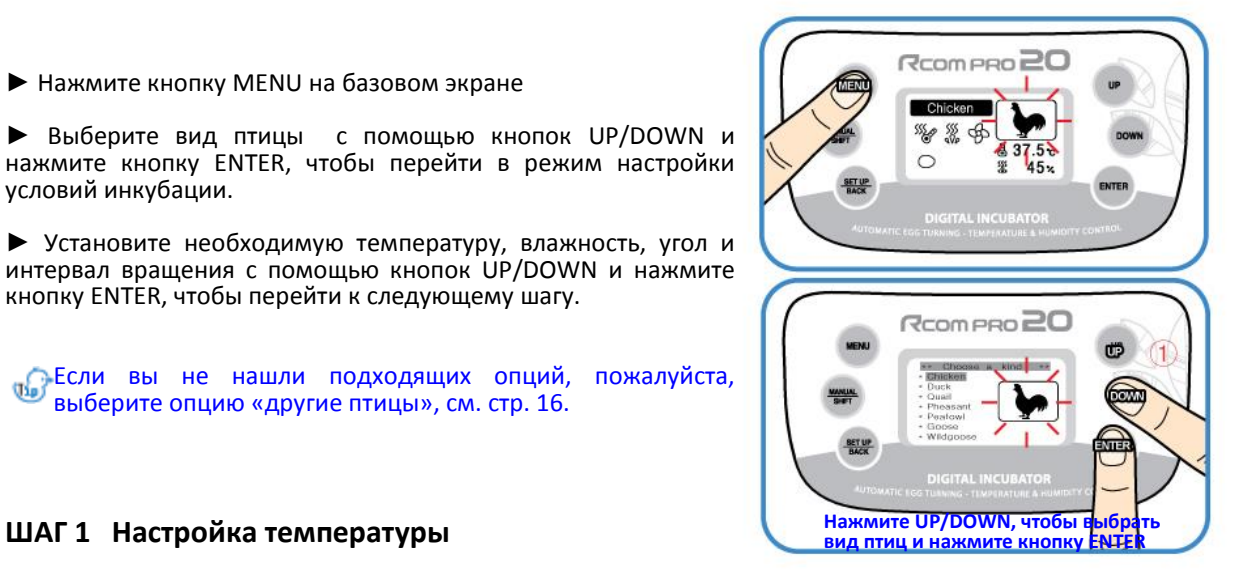

**3 Настройка даты смены температуры на финальном этапе инкубации**

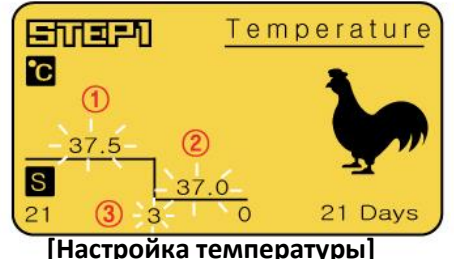

**6 Настройка даты смены влажности на финальном этапе инкубации**

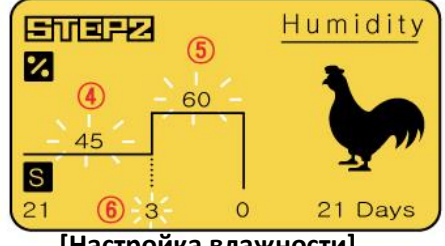

 **[Настройка влажности]**

 $\mathbb{R}^3$  Температура и влажность оптимизируются при производстве устройств Rcom. Мы не рекомендуем пользователям изменять их самостоятельно. Если вам необходима

калибровка, посетите наш сайт (www.rcom.co.kr→Загрузки→Руководство) или обратитесь в место покупки устройства. Недорогие термометры и гигрометры, доступные на рынке, могут неточно отображать показатели,

поэтому мы рекомендуем вам использовать специально настроенный термометр-гигрометр. (Термометр-гигрометр для птиц: см. сайт Rcom: Digilog II)

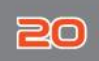

### **ШАГ 3 Настройка угла поворота яиц**

**7 Настройка угла вращения яиц на ранних и средних этапах инкубации**

**8 Настройка даты смены угла вращения яиц на финальном этапе инкубации**

► Угол поворота яиц, который отображается на ЖК-дисплее, может отличаться от установленного угла, в зависимости от поддона для яиц (на основании поддона для стандартных яиц) и размера яиц. Как правило, угол поворота яиц ранних и средних этапах составляет 90° для кур, золотых и обычных фазанов. Для более крупных яиц и диких птиц лучше устанавливать больший угол поворота (110-180°). На финальном этапе инкубации (за 3 дня до ожидаемой даты вылупливания), как правило, яйца не поворачивают (угол поворота 0°).

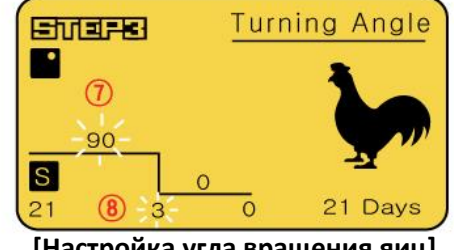

 **[Настройка угла вращения яиц]**

 $\sqrt[n]{\text{Kor}}$ да установлен показатель «md» (Случайно), угол поворота яиц случайно варьируется в рамках 75-180°.

(Рамки выбора угла поворота яиц: 0°, 15°, 30°, 45°, …, 150°, 165°, 180°, md)

При обнаружении разницы между установленным и фактическим углом вращения яиц, пожалуйста, определите и выберите подходящий угол.

**10 Установка даты инкубации**

### **ШАГ 4 Настройка интервала поворота яиц**

**9 Настройка интервала вращения яиц на ранних и средних этапах инкубации**

► Функция для установки интервала (времени) вращения яиц 9. Яйца поворачиваются под заданным углом на ранних и средних этапах 7 каждые 60 минут.

Пользователь может самостоятельно установить интервал поворота 9 яиц.

(По умолчанию: 9 60 минут.)

Когда установлен показатель «md» (Случайно) яйца поворачиваются случайным образом в рамках от 10 до 360 минут.

(Рамки выбора интервала поворота яиц: md 10, 20, 30, 40, …, 340, 350, 360 минут.)

► Установка даты инкубации: дата инкубации птиц на экране меню – это общая дата инкубации. Пользователь может ввести корректную дату инкубации. (По умолчанию: зависит от вида птиц)

\* Дату инкубации нельзя сменить во время инкубации.

#### **[Установка окончания и начала инкубации]**

► После установки даты инкубации, нажмите кнопку ENTER, инкубации начнется и прозвучит звуковой сигнал.

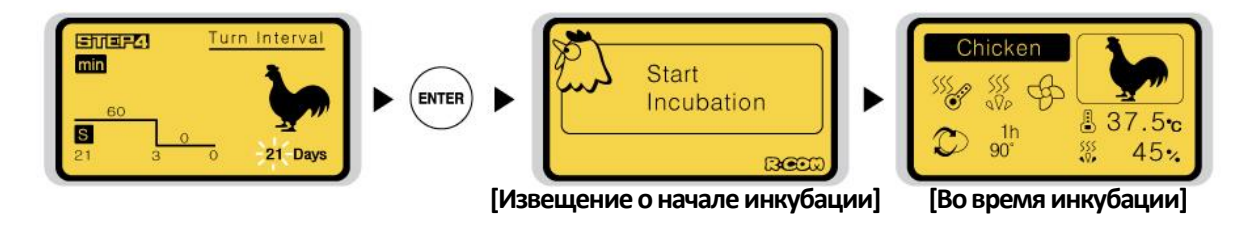

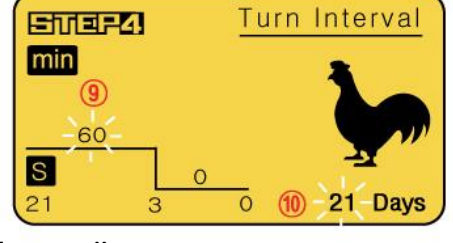

**[Настройка интервала вращения яиц]**

**DIGITAL INCUBATOR** 

**3. Настройки функций (3) Запуск инкубации для других птиц**

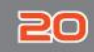

### **Запуск инкубации для других птиц**

Пользователь может использовать данную функцию для инкубации пород птиц, не внесенных в память устройства.<br>Пользователь может изменять условия инкубации Пользователь может изменять условия инкубации в соответствии с необходимостью.

► Нажмите кнопку MENU на базовом экране.

► Выберите пункт «Другие птицы» с помощью кнопок UP/DOWN и нажмите кнопку ENTER, чтобы перейти в режим настройки условий инкубации.

► Установите необходимую дату инкубации, температуру, влажность, угол и интервал вращения с помощью кнопок UP/DOWN и нажмите кнопку ENTER, чтобы сохранить показатели.

[См. стр. 14, 15]

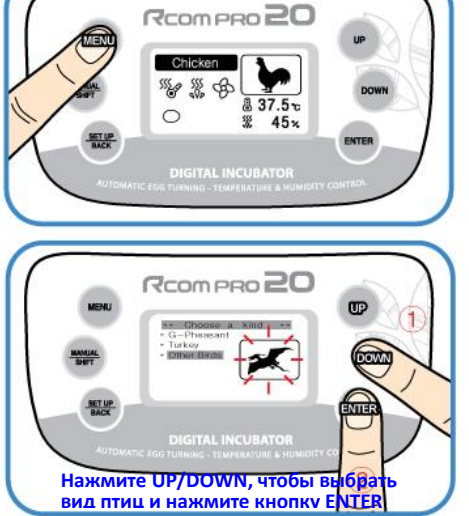

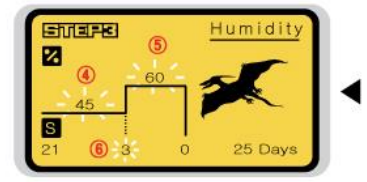

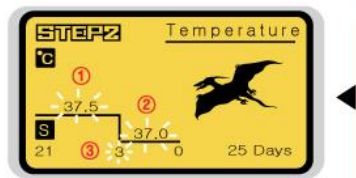

**[Настройка влажности] [Настройка температуры]**

отобразится

последовательная инкубация.

же настройками.

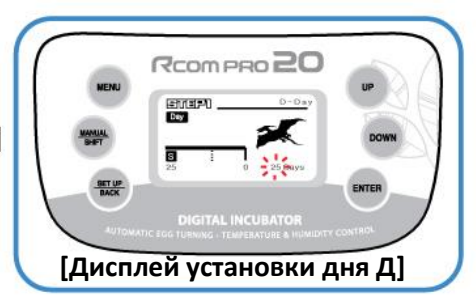

► Установка последовательных функций инкубации: При установке даты инкубации, поднимите показатель до Д-50 и нажмите кнопку UP еще раз, на дисплее<br>отобразится и «?», после иего изапустится

Что такое настройка последовательной инкубации? Можно использовать данную функцию, если вы хотите, без перерыва продолжить инкубацию с теми

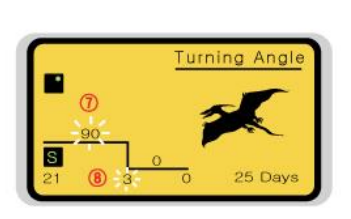

**[Настройка угла поворота яиц]**

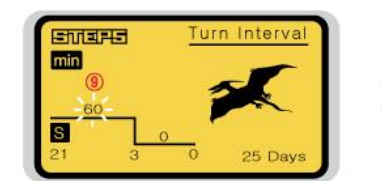

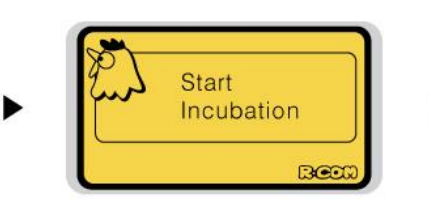

 $37.5c$  $\frac{1h}{90}$  $45:$ 

**[Настройка интервала поворота, [Уведомление о начале инкубации] [Во время инкубации] Настройка даты инкубации]**

16

**(4) Запуск инкубации с подключением к** 

**ПК (5) Прекращение инкубации / Установка единиц измерения температуры / Сброс до заводских настроек**

### **Запуск инкубации с подключением к ПК**

#### **<Только для модели USB 20>**

С помощью данной функции вы можете сохранять данные о процессе инкубации и оптимальными настройками инкубации, создавая свою базу данных.

► Ознакомьтесь с инструкцией по программному обеспечению для компьютера, чтобы начать инкубацию с подключением к ПК.

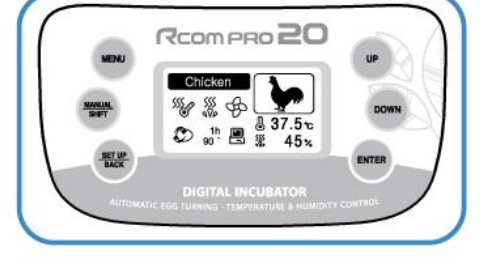

RCOMPRO<sub>20</sub>

**A3** 

四级  $45x$ 

RCOM PRO<sub>20</sub>

**& 3** 

 $(17)$ 

5% & SB

 $\circ$ 

 $\sim$  c 路 第

 $\circ$ 

### **Прекращение инкубации**

► Нажмите кнопку MENU во время инкубации, после чего на дисплее появится надпись «Завершение. Вы уверены?»

► Выберите YES с помощью кнопок UP/DOWN, и нажмите кнопку ENTER.

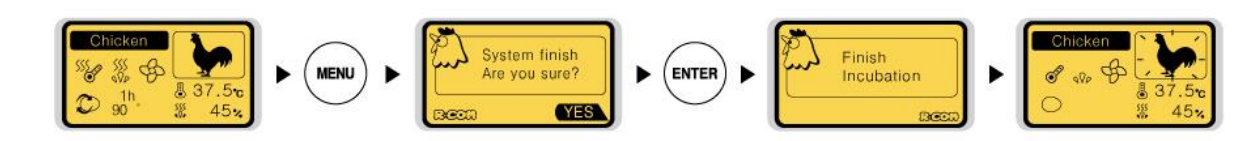

### **Установка единиц измерения температуры**

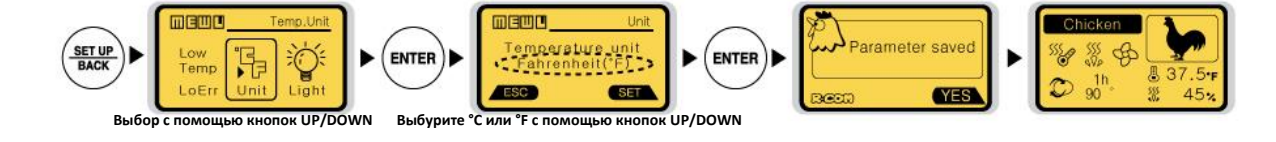

# **Сброс до заводских настроек**

► Если пользователь изменил настройки инкубатора, но хочет вернуться к заводским настройкам.

► Нажмите кнопку SET UP и выберите пункт «All Reset» (полный сброс) с помощью кнопок UP/DOWN. Затем нажмите кнопку ENTER.<br>Если нажать кнопку

ENTER еще раз. ЖК-дисплей отключится, показав сообщение и издав звуковой сигнал. Инкубатор вернется к заводским настройкам через 15 секунд.

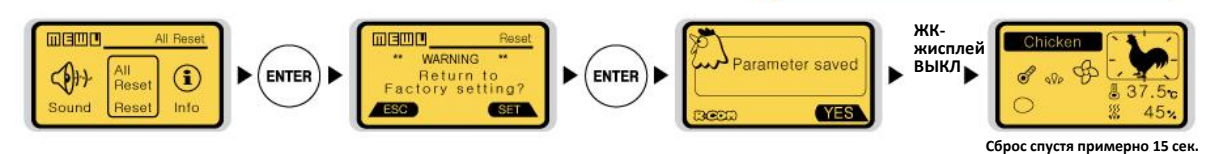

# **3. Настройки функций**

**(6) Сброс условий инкубации / Настройка проверки поворота яиц / Настройка ВКЛ/ВЫКЛ функции увлажнения**

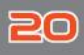

**Сброс условий инкубации**

► Данную функцию можно использовать, если вы хотите изменить режим настроек в ходе инкубации.

Нажмите кнопку MANUAL в ходе инкубации, после чего мигнет дисплей отображения температуры.

Если вы хотите переустановить настройки температуры, установите их с помощью кнопок UP/DOWN, а затем нажмите кнопку ENTER, чтобы сохранить установки. Используя этот метод, вы также сможете сбросить установки влажности, угла и интервала поворота яиц. Если вы не хотите сбрасывать показатель, просто нажмите

кнопку MANUAL, чтобы перейти к следующему этапу. Кроме того, если не нажимать кнопку в течение 10 сек., вы вернетесь к экрану инкубации.

► Вы можете перейти непосредственно к необходимому режиму настроек, нажав кноп MANUAL несколько раз, в соответствии с желаемым режимом. Таким образом, можно проверить установки параметров в процессе инкубации.

► Если вы намете кнопку ENTER, на ЖК-дисплее отобразятся параметры температуры и влажности. **[Сообщение о сохранении настроек]**

### **Тест поворота яиц**

► Удерживайте кнопку ENTER нажатой в течение 5 секунд в процессе инкубации, чтобы проверить установку поворота яиц.

► Если поворот яиц не работает, проверьте, правильно ли вы установили поворотную пластину. [См. стр. 10.]

# **Настройка ВКЛ/ВЫКЛ функции**

► Если вы используете инкубатор без воды или проводите инкубацию при низкой влажности (ниже 30%), необходимо выключить функцию увлажнения.

► Нажмите кнопку MANUAL 4 раза, затем нажимайте кнопку DOWN до тех пор, пока не дисплее не отобразится надпись OFF. Затем нажмите кнопку ENTER, чтобы отключить увлажнение. Если вы хотите включить увлажнение, установите показатель влажности на уровне выше 30%.

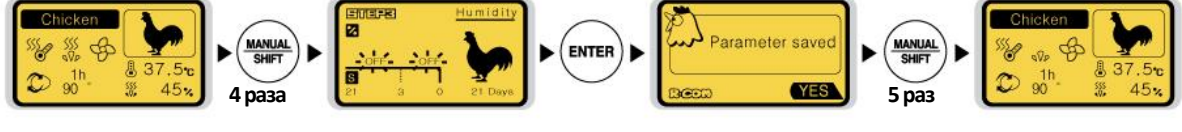

 **[Увлажнение ВКЛ] [Увлажнение ВЫКЛ]**

18

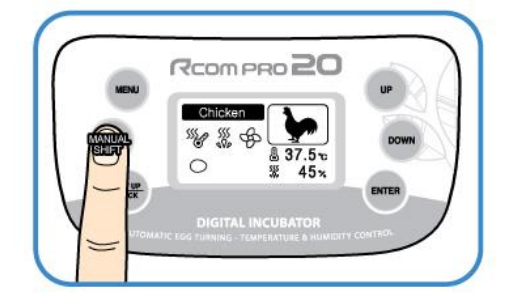

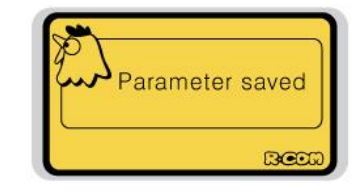

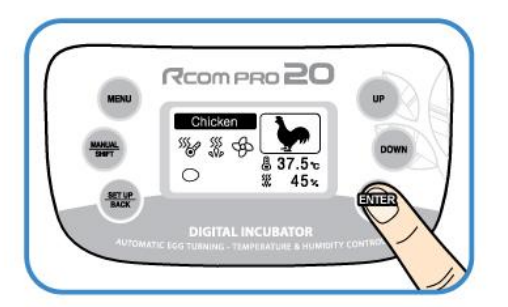

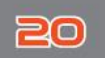

# **4. Другие функции**

**(1) Проверка поворота яиц / Уведомление о запасе**  воды / Извещение о чрезмерно высокой или низк **температуре / Извещение об отключении питания**

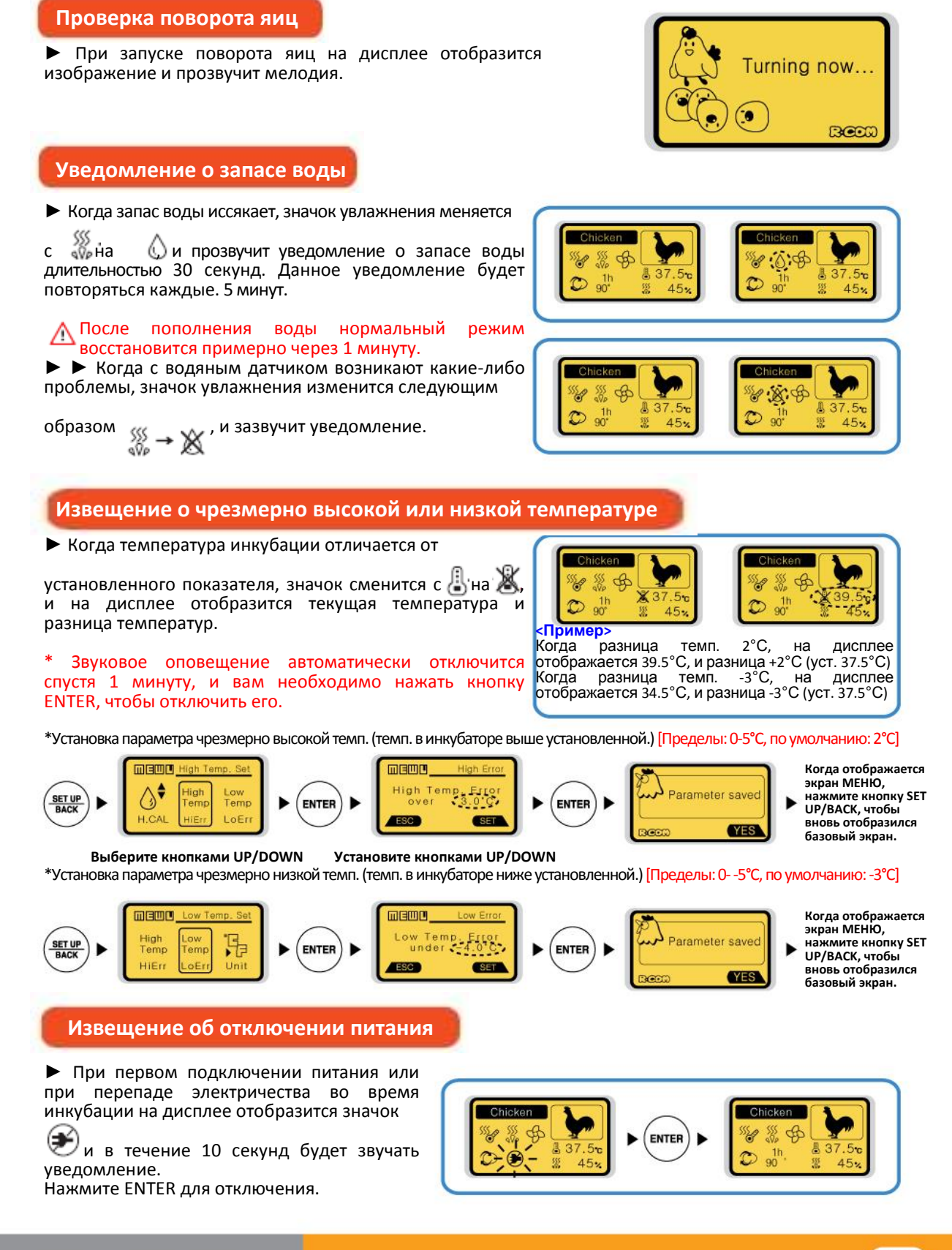

# **5. Инкубация**

#### **Влажность и вентиляция при инкубации**

► Влажность необходимо настроить перед вылуплением, чтобы скорлупа не высохла или не стала слишком твердой.

► Не рекомендуется часто открывать крышку в период вылупления. Если крышка будет часто открываться, уровень влажности будет резко снижаться, а его восстановление занимает длительное время.

Если температура внутри устройства 37°С (99,5°F) или выше, а температура инкубационного зала ниже 28°С, ОВ может не достичь уровня 70%. Показатель может колебаться в пределах ±5%, что не влияет на вылупление.

► Необходимо контролировать влажность особенно тщательно за 1-3 дня до вылупления, в это время необходимо поддерживать уровень влаги. При инкубации водоплавающих птиц, ОВ должна быть 45-55%, для домашней птицы – 40-45%, для попугаев 35-45%. И для всех видов птиц влажность за день до вылупления должна составлять 65% или выше.

В областях с повышенной влажностью, возможно, необходимо будет устанавливать более низкие показатели.

20

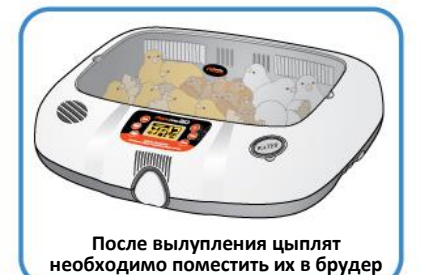

Важно поддерживать влажность на уровне 60% за 3 дня до (Tip) вылупления.

#### **После вылупления**

► Необходимо использовать брудер для цыплят и птенцов, т.к. они слишком слабые, чтобы противостоять холоду. Вылупление в инкубаторе может привести к накоплению бактерий и перьев, что может послужить причиной низкого уровня вылупления при следующей инкубации. Кроме того, загрязнения могут спровоцировать поломку устройства. Если вы столкнетесь с поломкой, вызванной тем, что не была использована отдельная камера или брудер, для вылупления вам окажут в бесплатных гарантийных услугах.

Не растите цыплят в инкубаторе. Это может привести к поломке и платному ремонту даже в рамках гарантийного периода.

#### (За 1-3 дня до вылупления переместите яйца в камеру для вылупления или брудер.)

Камера для вылупления: место которое используется за 1-3 дня до вылупливания. Брудер: устройство, в которое помещают цыплят, обладающее всем для них необходимым, в том числе можно установить необходимую температуру и влажность.

► Корм для маленьких цыплят различается по типам, потому мы рекомендуем вам изучить данный вопрос перед вылуплением.

Используйте трехволновые лампы мощностью 20 ВТ. При использовании ламп боль мощности температура поднимется, что может убить цыплят или привести к возгоранию. Если внутри слишком много воды, цыпленок может намочить перья и погибнуть от переохлаждения. В таком случае высушите цыпленка феном.

### **Конденсация росы**

Во время работы устройства в связи с разницей внешней и внутренней температуры, естественным образом образуется роса. Если это происходит, в нижней части корпуса инкубатора может собираться вода.

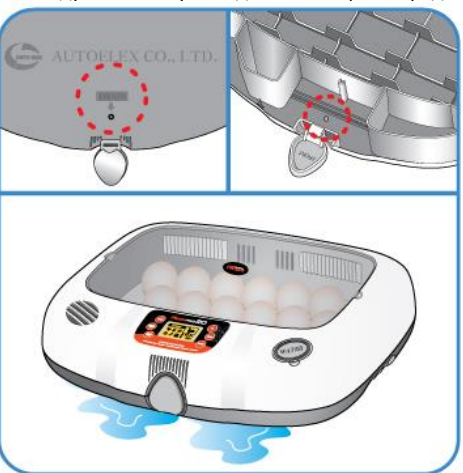

# **DIGITAL INCUBATOR**

► Необходимо отключить силовой шнур из розетки перед чисткой.

Не отключайте питание сразу же после завершения инкубации, ∕∧ т.к. это может привести к поломке, вызванной влагой, оставшейся внутри корпуса. Сперва осушите инкубатор, оставив его включенным в течение часа. (Выключите функцию увлажнения. / См. страницу 18.) После чего инкубатор необходимо отключить, открыть обзорное окошко и дать досохнуть естественным путем в течение 2-3 часов, и только затем использовать повторно. Это продлит срок службы инкубатора.

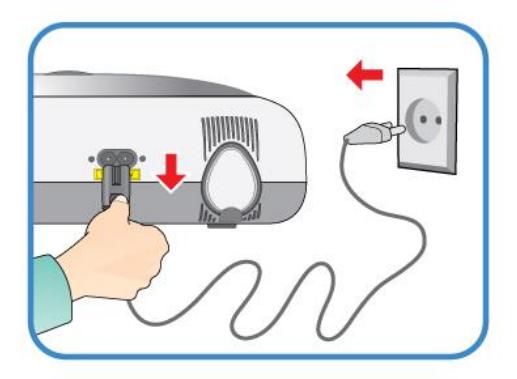

# **Разборка и чистка**

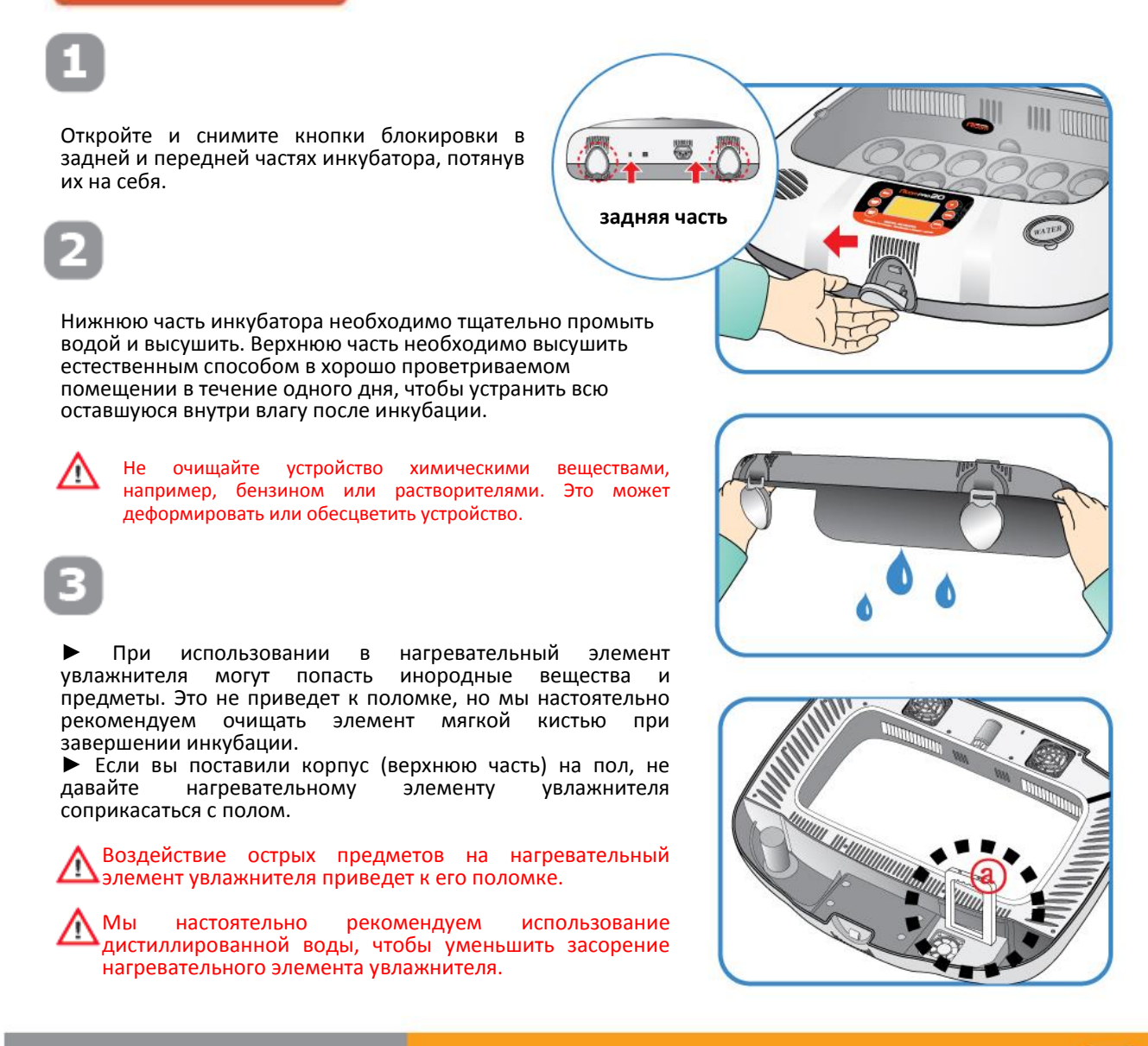

20

Удалите из устройства пыль с помощью узкой щетки, как показано на рисунке справа, затем, используя пылесос, тщательно соберите оставшуюся пыль.

Если инкубатор проходит процесс инкубации несколько раз подряд, перья, пыль, скорлупа и т.д. собираются внутри корпуса, что может привести к поломке, поэтому обязательно очищайте устройство перед хранением.

Плохая чистка инкубатора может привести к шумной Примая вистья инкуратора ислед приметет.<br>Пработе вентилятора или полной его остановке.

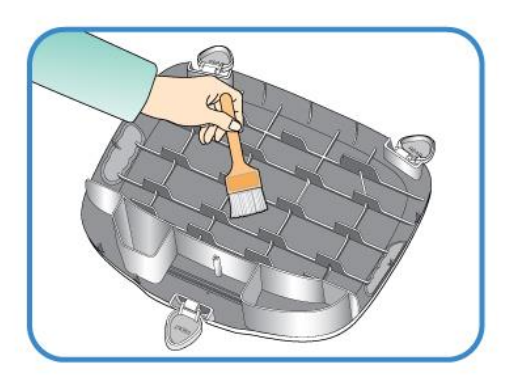

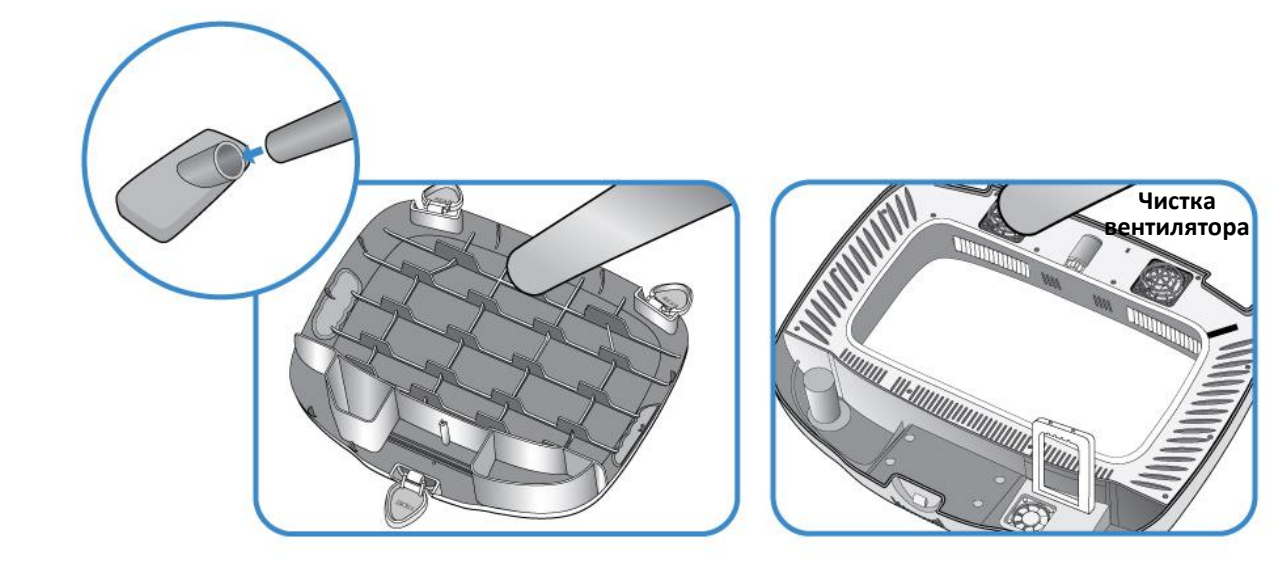

После завершения чистки инкубатора соберите его в порядке, обратном разборке. Протрите корпус влажной тканью и высушите его в прохладном, вентилируемом помещении перед хранением.

[См. радел «Сборка инкубатора» на стр. 10.]

Не очищайте устройство химическими веществами, например, бензином или растворителями. Это может деформировать или обесцветить устройство.

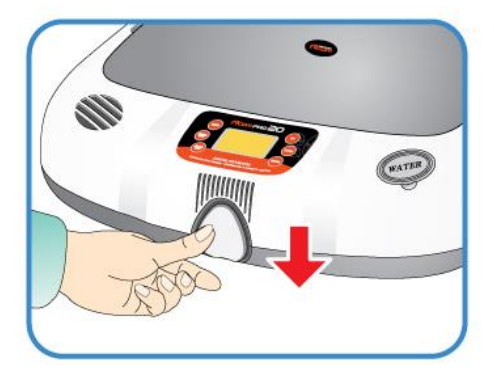

# **Обслуживание**

**Все цифровые устройства Rcom производятся Autoelex Co., Ltd. высокоточными системами и проходят строгий контроль качества. Но в ходе распространения периодически попадаются дефектные устройства. В случае возникновения проблем свяжитесь со сервисным центром Autoelex или с дистрибьютором вашей стране. Мы сделаем все возможное, чтобы решить вашу проблему. Наши системы блочно-модульные, так что только квалифицированный специалист может производить их ремонт и замену деталей.**

# **Часто задаваемые вопросы**

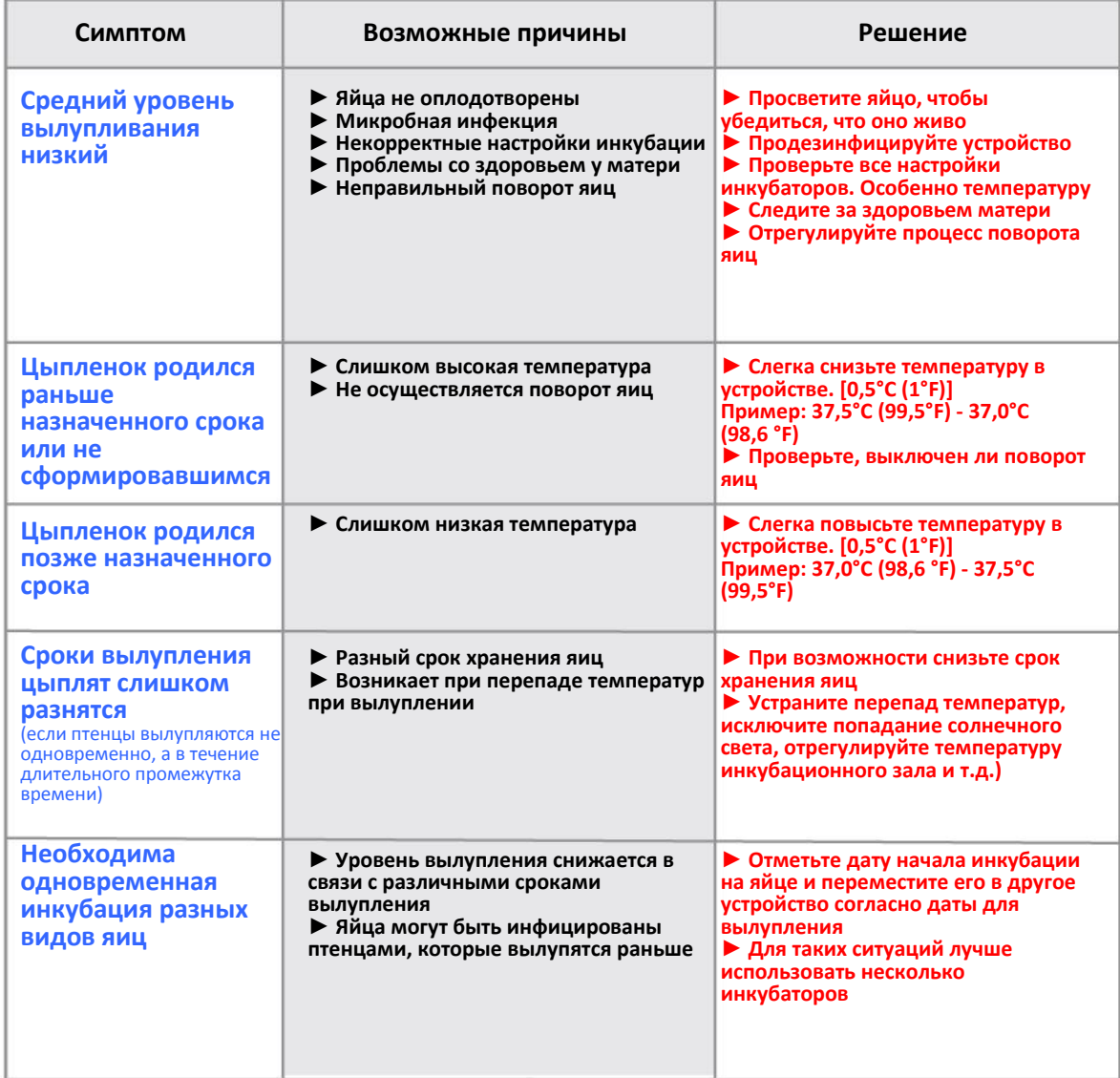

# **7. Информация об устройстве (2) Решение проблем**

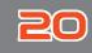

**Решение проблем Для получения информации по самостоятельному осмотру, зайдите в соответствующий раздел на сайте.**

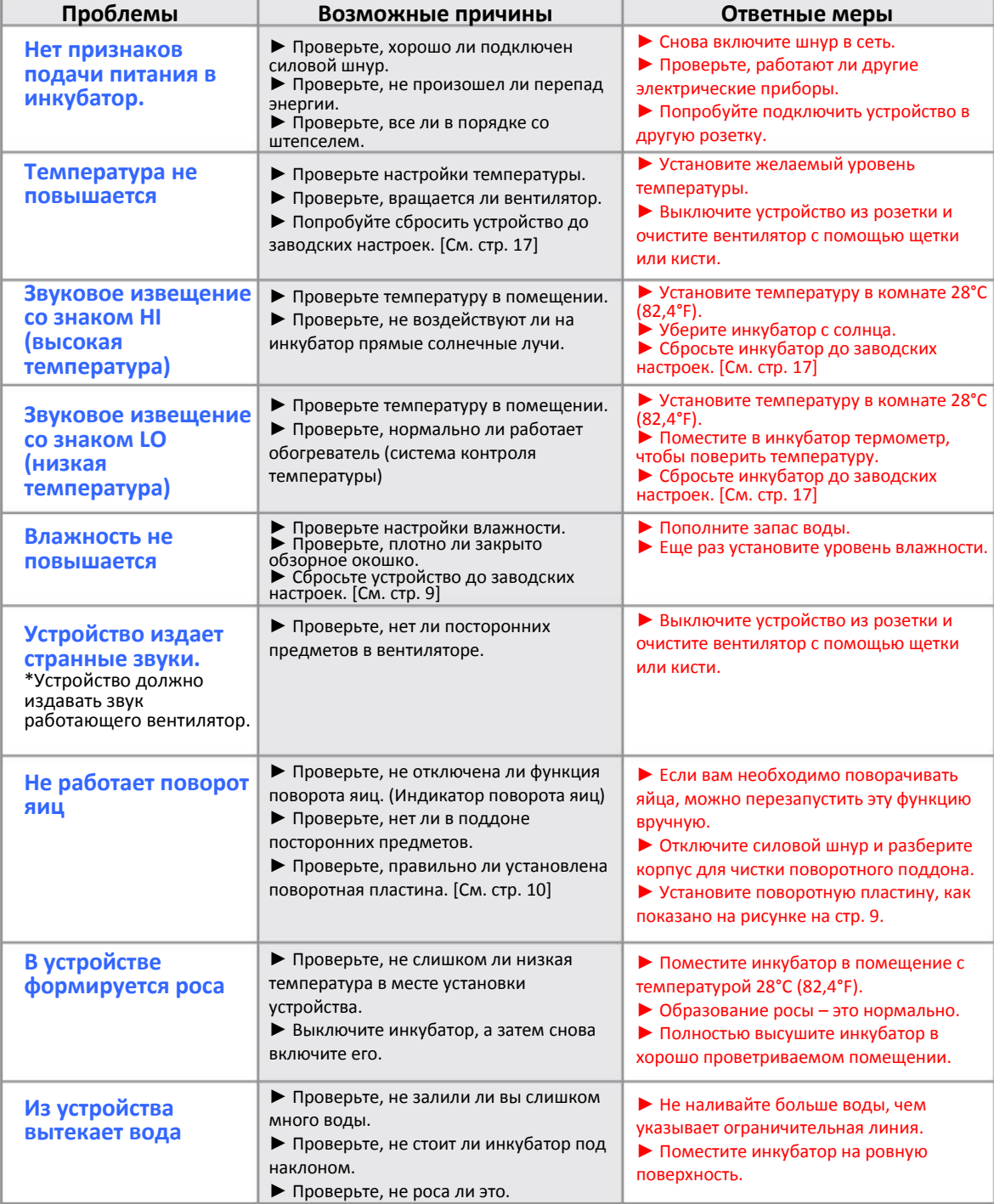

Δ **Протестируйте инкубатор в холостом режиме, прежде чем закладывать в него яйца.**

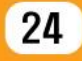

# **7. Информация об устройстве**

#### **Технические характеристики 1-1 Название: Rcom USB 20 / PRO <sup>20</sup> 1-2 Модель: UХ-20 / PX-20 1-3 Программное обеспечение: Rcom USB 20 Система инкубации (WINDIWS)**

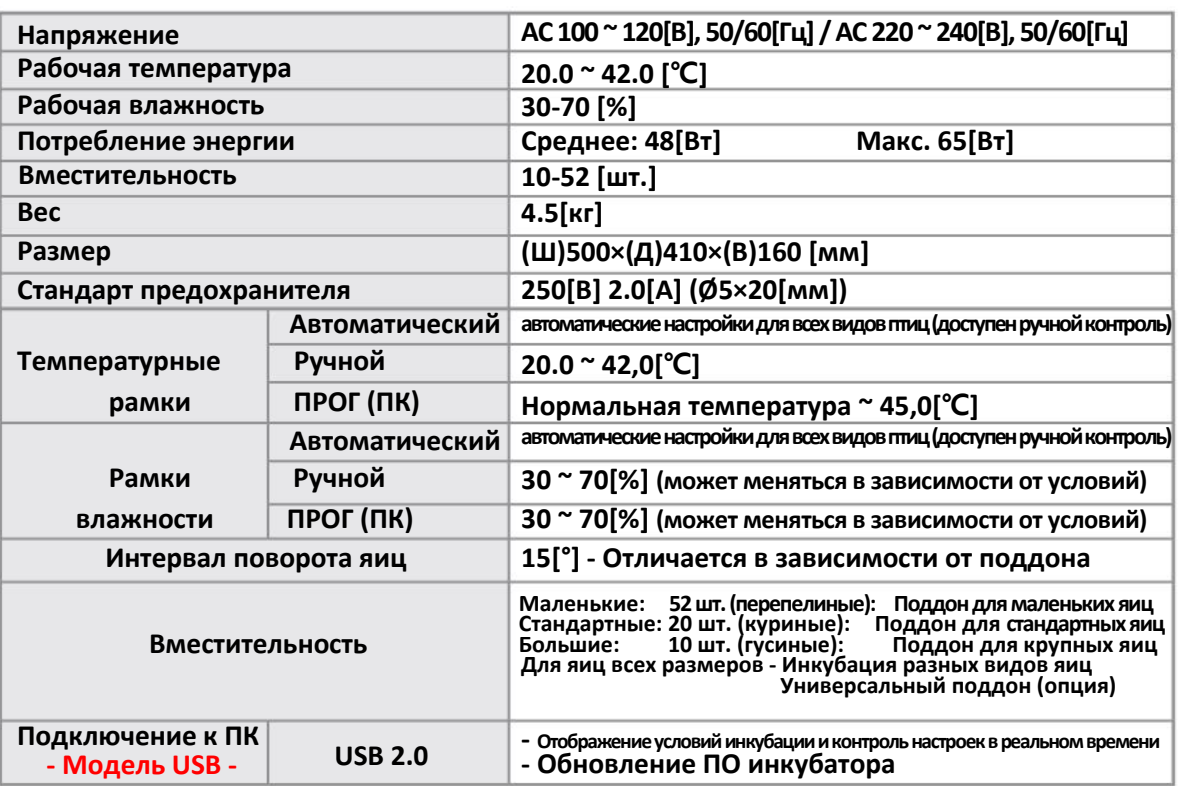

**С вас будет взыскана плата за обслуживание, если ваша ситуация попадает в одну из следующих категорий. 1. Поломка или проблема, вызванная отсутствием чистки или ненадлежащей эксплуатацией.**

**2. Поломка или проблема, вызванная использованием не дистиллированной воды.**

**3. Поломка или проблема, вызванная вылуплением цыплят в инкубаторе.**

**(Пожалуйста, не допускайте вылупления цыплят в инкубаторе. Используйте специальное устройство.)**

**4. Поломка или проблема, вызванная ненадлежащим управлением.**

**5. Поломка или проблема, вызванная использование устройства без прочтения руководства пользователя.**

**6. Поломка или проблема, вызванная ошибкой пользователя.**

**\* Зарегистрируйте серийный номер на сайте, чтобы получить бесплатную гарантию на 2 года.**

**\* Для регистрации зайдите на сайт. (При отсутствии регистрации бесплатная гарантия составит 1 год.)**

**\* Процедура регистрации устройства**

**Если вы новый участник Rcom, вам необходимо зарегистрироваться на сайте [www.Rcom.co.kr](http://www.rcom.co.kr/)**

**1. Нажмите кнопку "SIGN UP" (регистрация) в верхнем правом углу.**

**2. Заполните все поля регистрационной формы.**

**Если же вы уже вносили свои данные на сайте Rcom, пожалуйста, войдите в свою учетную запись на [www.Rcom.co.kr](http://www.rcom.co.kr/)**

**1. Нажмите "Login" (войти) в верхнем правом углу.**

**2. Выберите "Customer" (потребитель) и нажмите "Register Products" (регистрация устройства).**

**3. Заполните необходимые информационные поля.**

**Для регистрации на сайте вам необходимо будет указать следующие данные.**

**1. Ваше имя**

- **2. Ваш (домашний/юридический) адрес и адрес электронной почты, страну**
- **3. (Модель), название и серийный номер вашего устройства**

**4. Дату покупки и наименование магазина, в котором вы приобрели устройство**

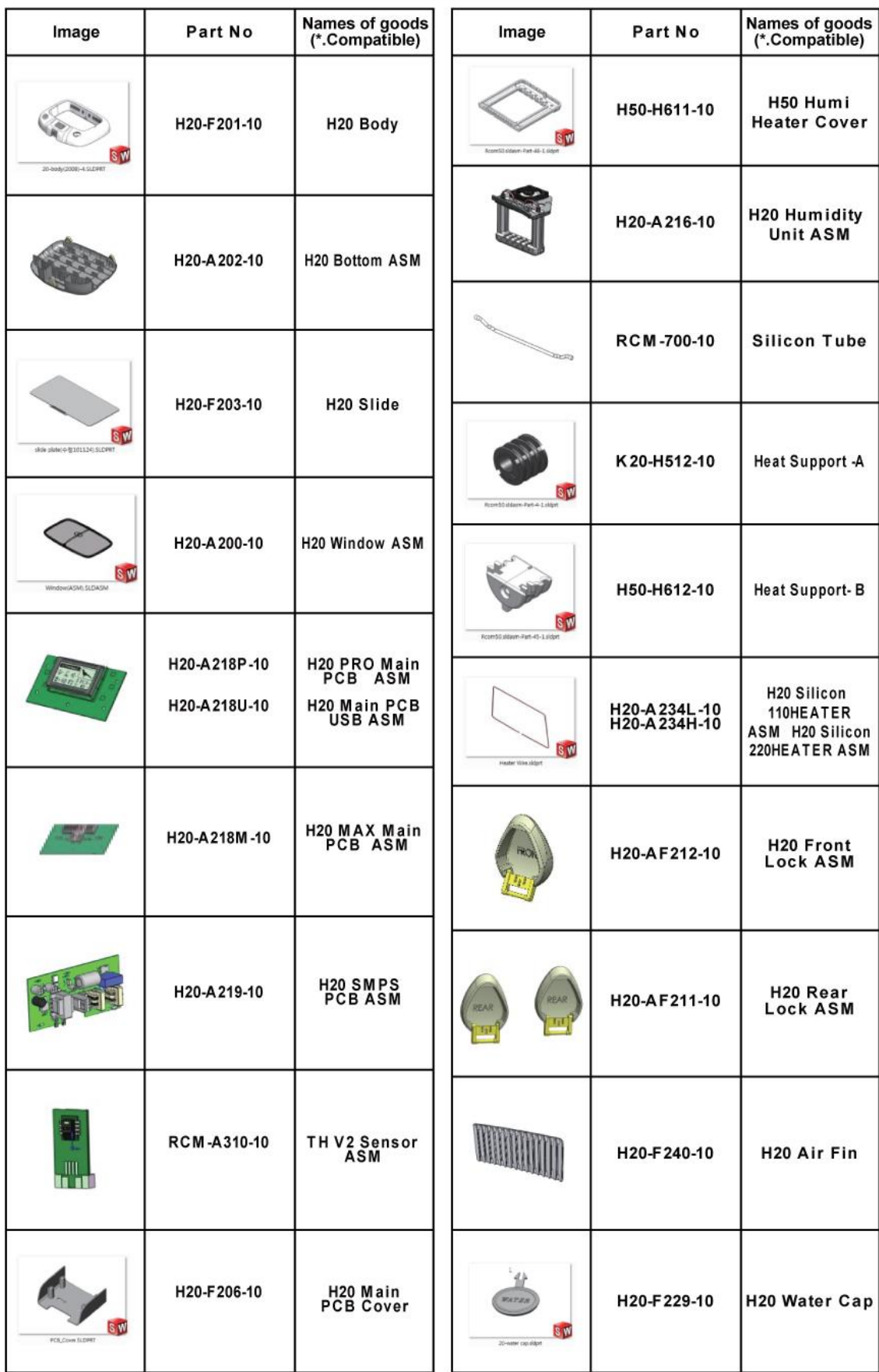

# **Список запчастей для Rcom USB 50, PRO 50, MAX 50**

**\* Не все запчасти включены в список.**

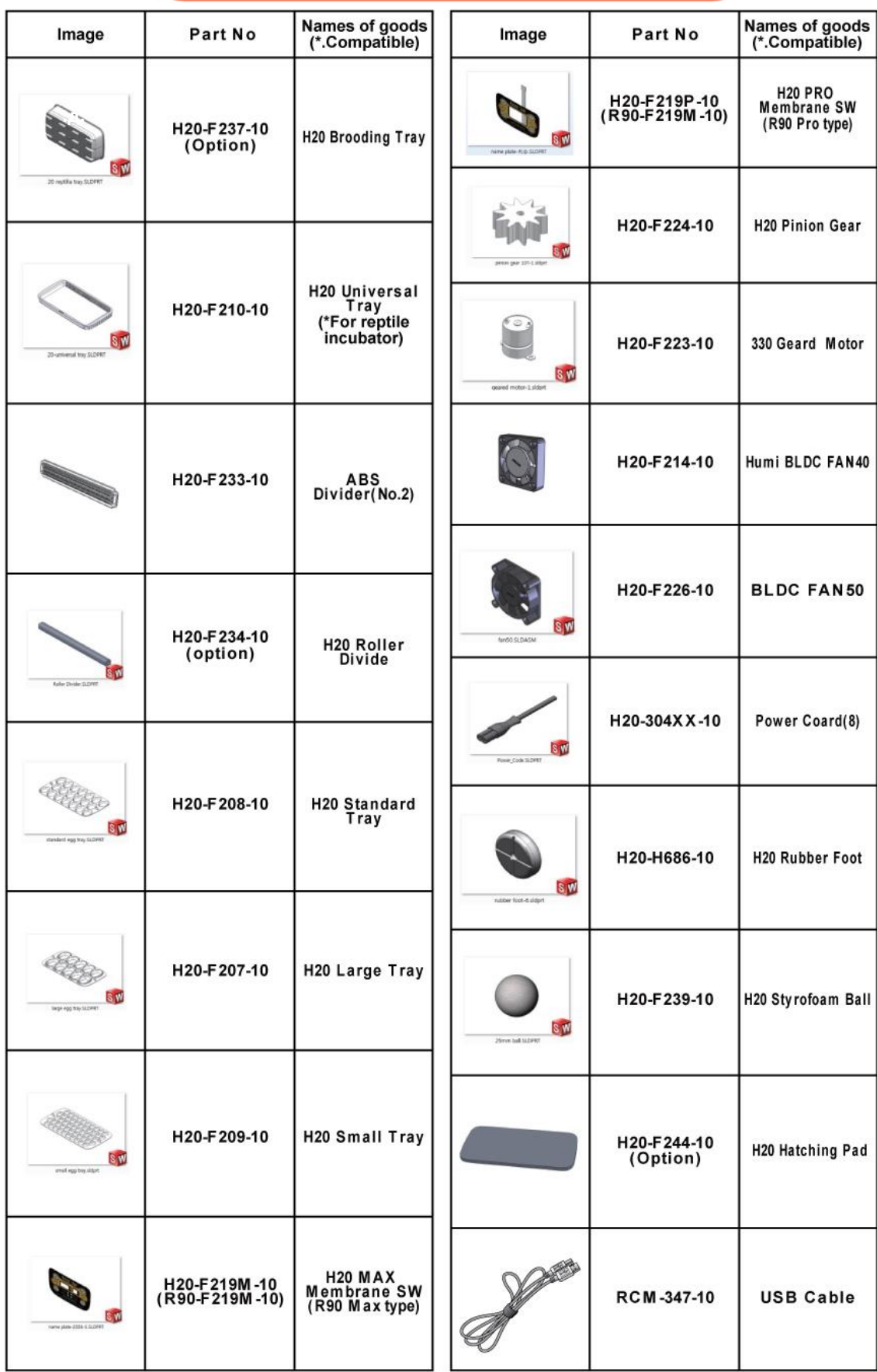

# **Список запчастей для Rcom USB 50, PRO 50, MAX 50**

**\* Не все запчасти включены в список.**